## **Intel Desktop boards® Dicionário de Configurações do BIOS - por menu**

O programa de configuração do BIOS pode ser utilizado para ver e mudar as definições do BIOS do computador. Para acessar o programa de configuração do BIOS, pressione a tecla <F2> após o início do POST (Power-On Self-Test) da memória e antes da inicialização do sistema operacional. Os menus a seguir estão disponíveis:

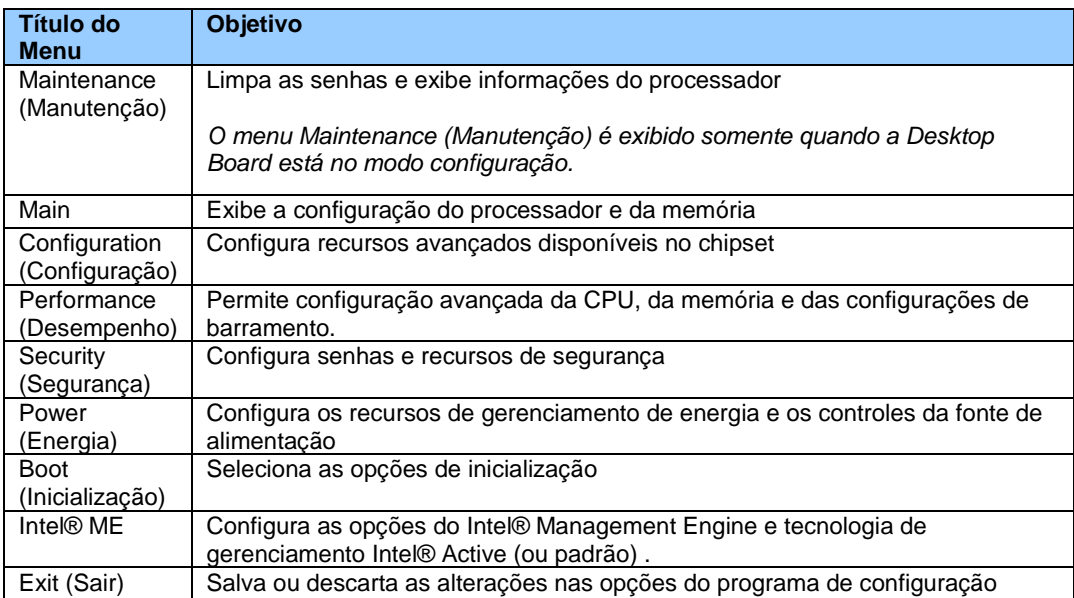

#### **Os menus e configurações do BIOS , quando presentes, dependem do modelo da placa, dos componentes de hardware instalados e da versão do BIOS. Os títulos dos menus do BIOS podem ser diferentes.**

Se houver problemas após as alterações de configuração do BIOS (baixo desempenho, problemas intermitentes, etc.), redefina a desktop board aos valores padrão:

- 1. Durante a inicialização, pressione a tecla F2 para entrar na configuração do BIOS
- 2. Pressione F9 para aplicar os padrões.
- 3. Pressione F10 para Salvar e Sair.

Se o sistema travar ou não inicializar, depois das alterações efetuadas nas configuração do BIOS, execute uma recuperação do BIOS, conforme descrito em http://support.intel.com/support/pt/motherboards/desktop/sb/CS-023360.htm.

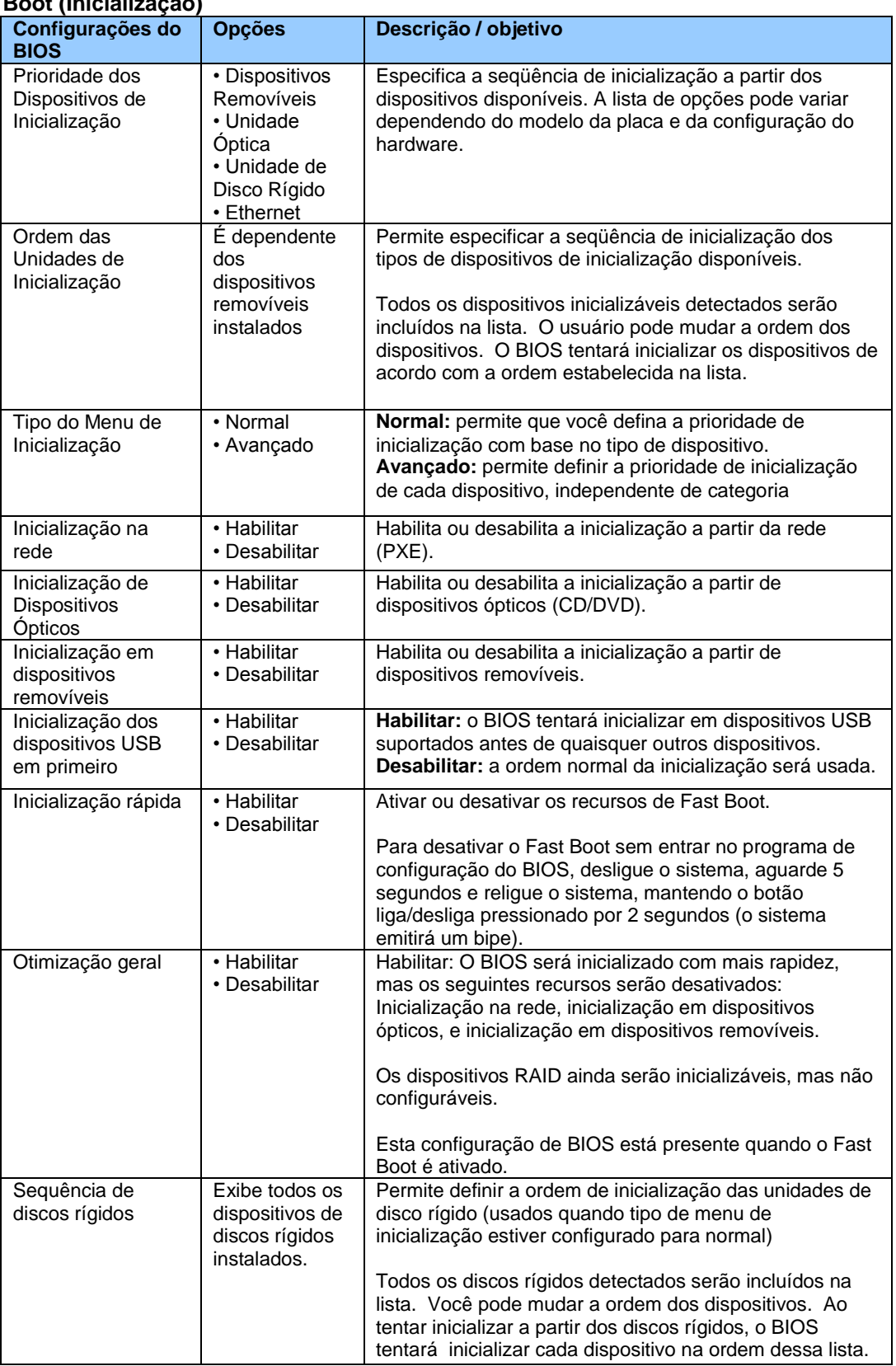

# **Boot (Inicialização)**

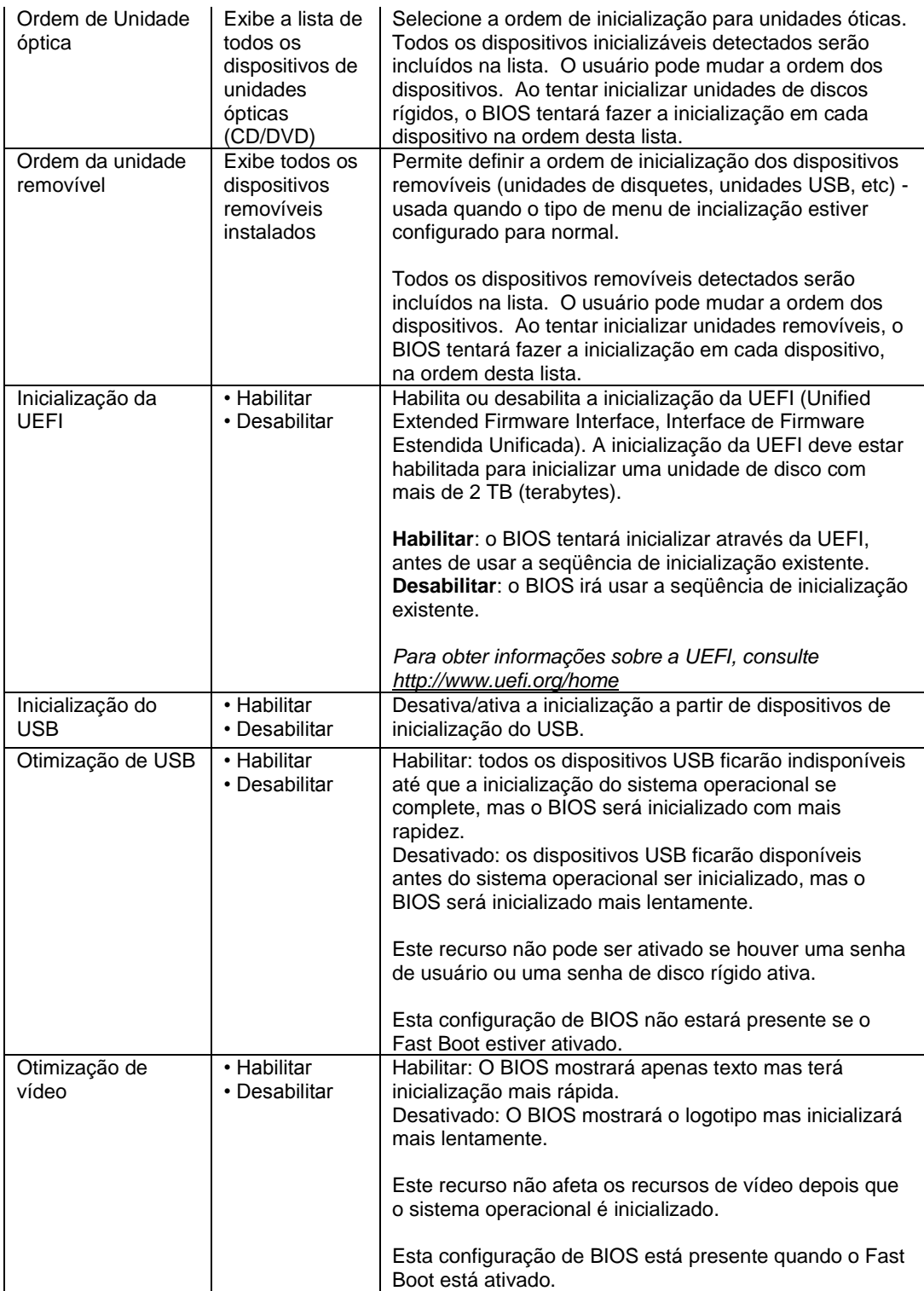

## **Boot (Inicialização) > Opções de Exibição de Inicialização**

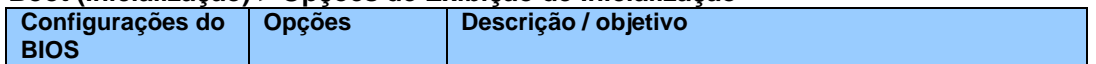

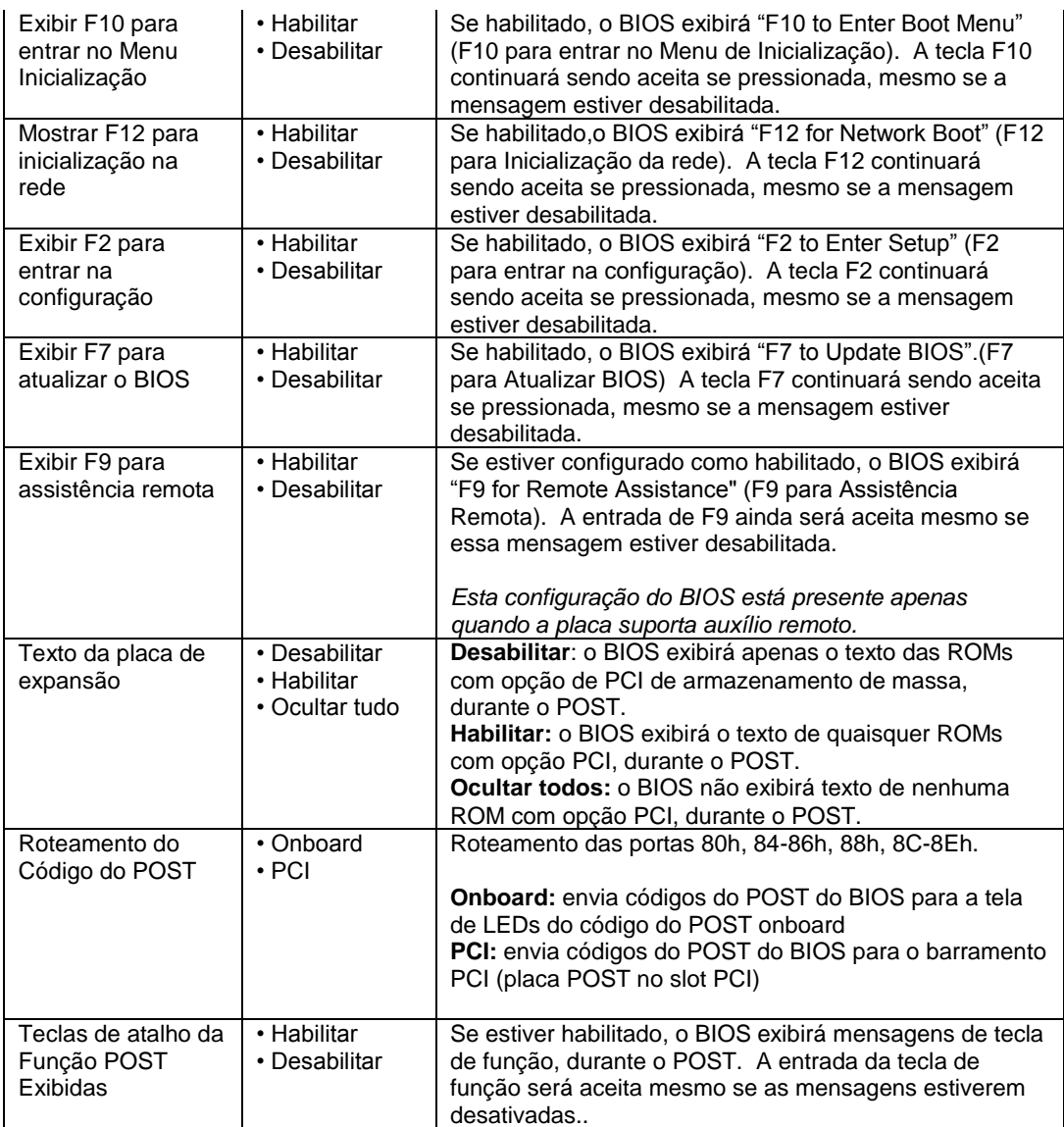

# **Configuration (Configuração) > Registro de eventos**

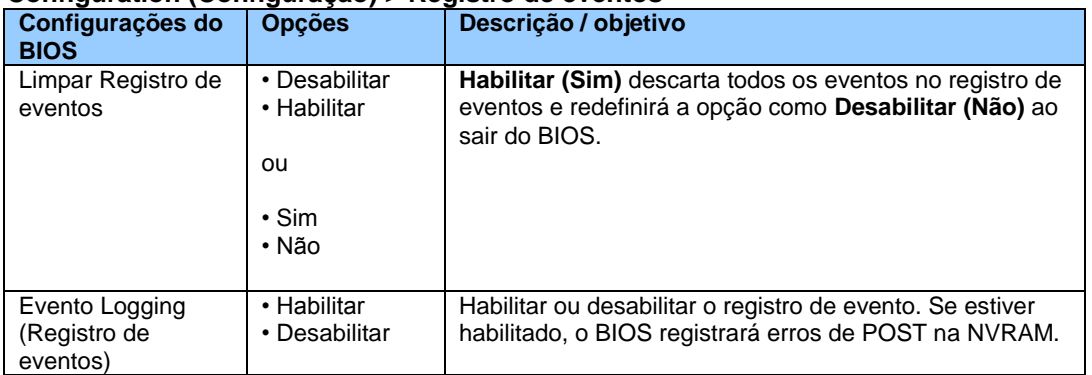

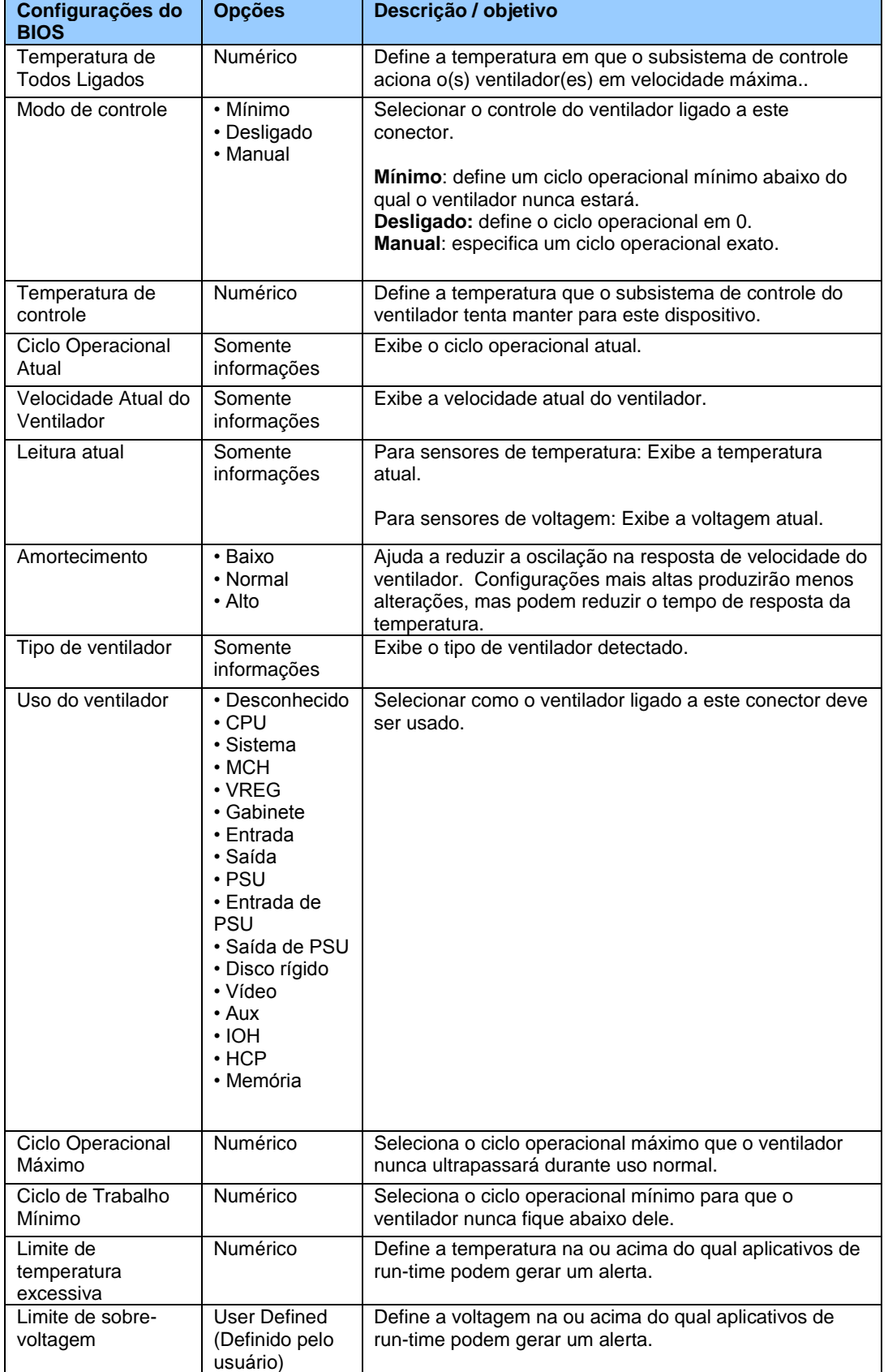

# **Configuration (Configuração) > Controle de Ventilador e Monitoração em Tempo Real**

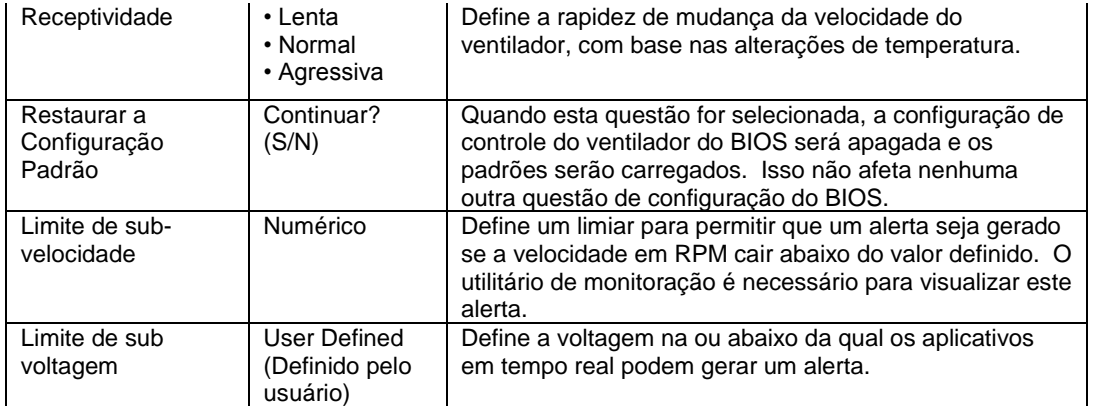

## **Configuration (Configuração) > Dispositivos on-board**

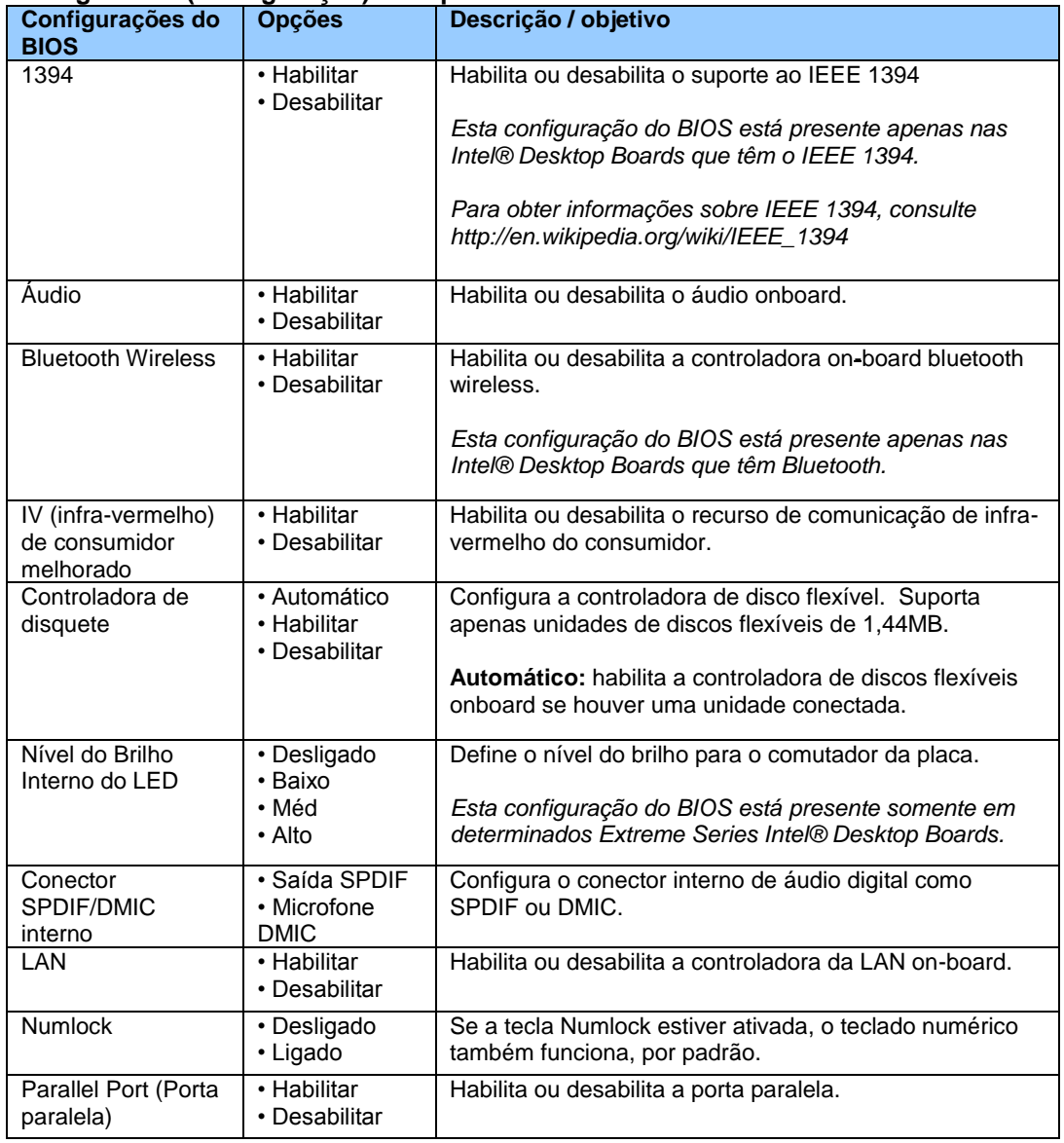

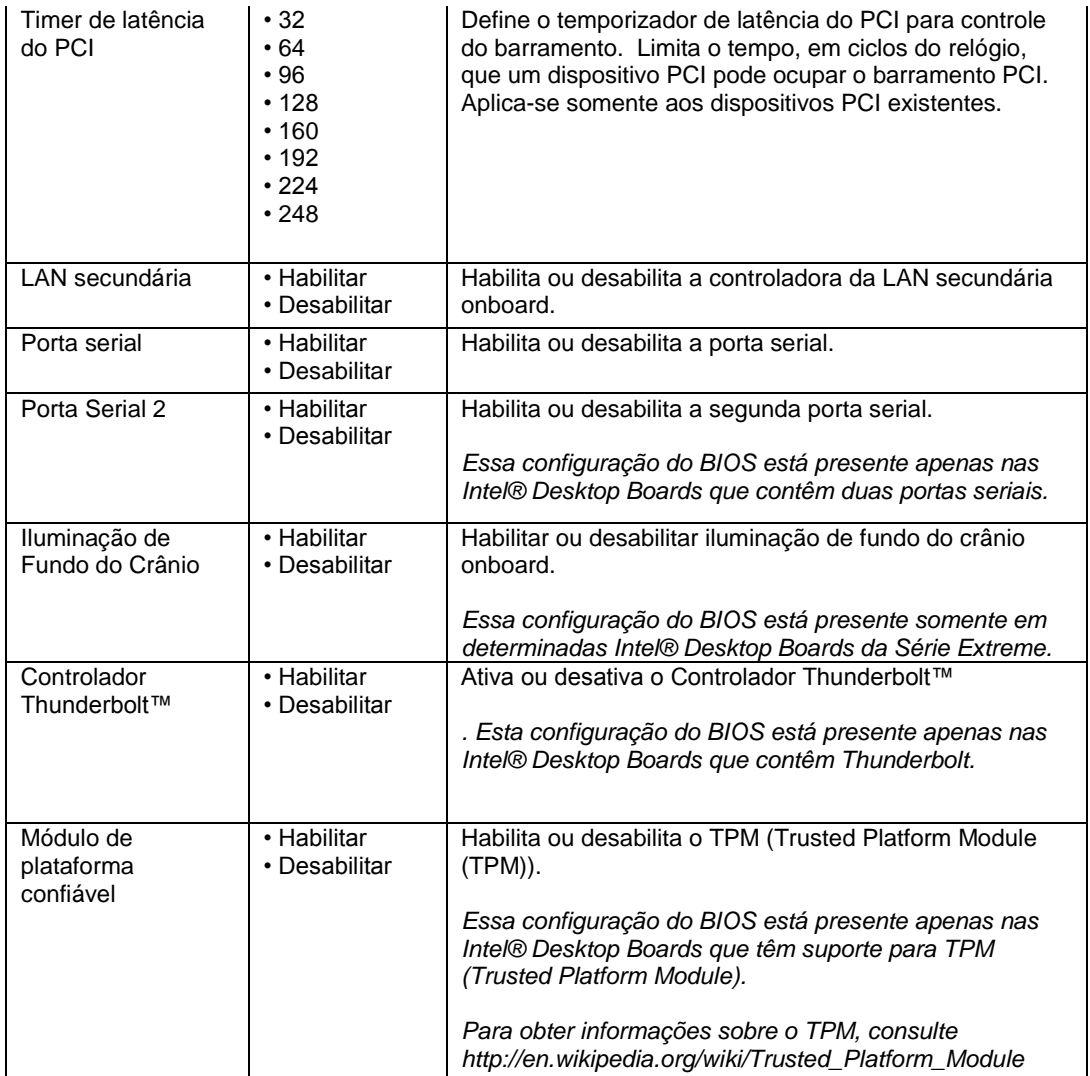

# **Configuration (Configuração) > Dispositivos on-board > Áudio**

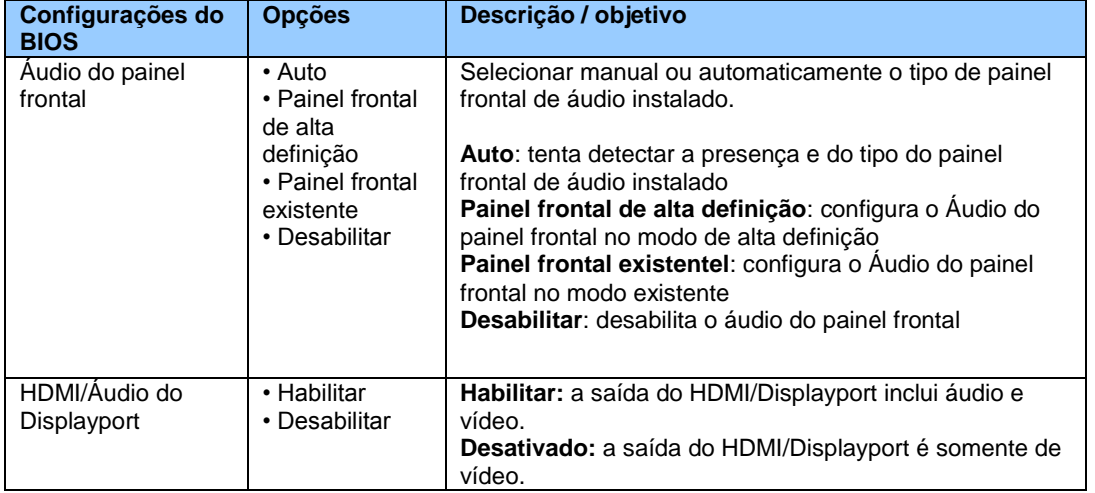

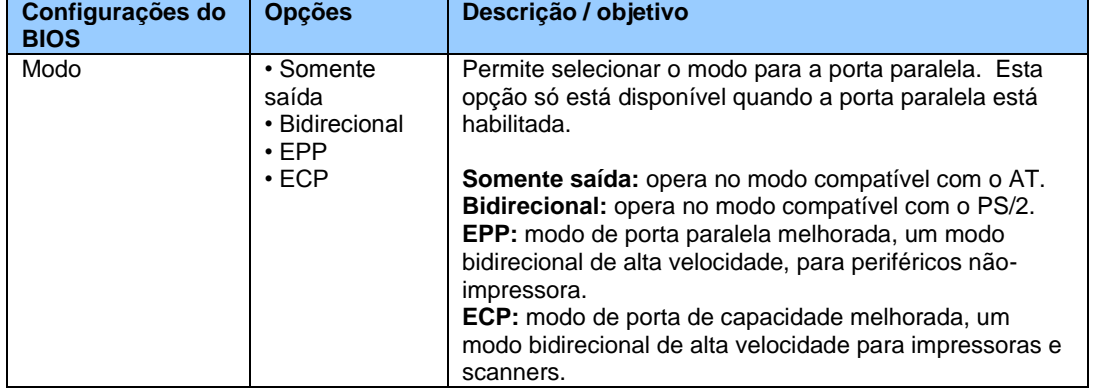

## **Configuration (Configuração) > Dispositivos on-board > Porta Paralela**

# **Configuration (Configuração) > Dispositivos On-board > Iluminação de Fundo do Crânio**

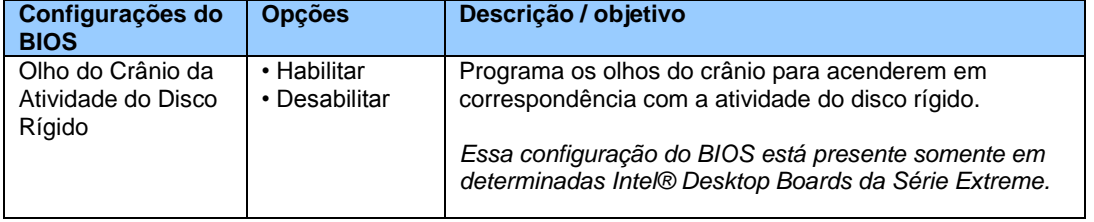

# **Configuration (Configuração) > Dispositivos On-Board > USB**

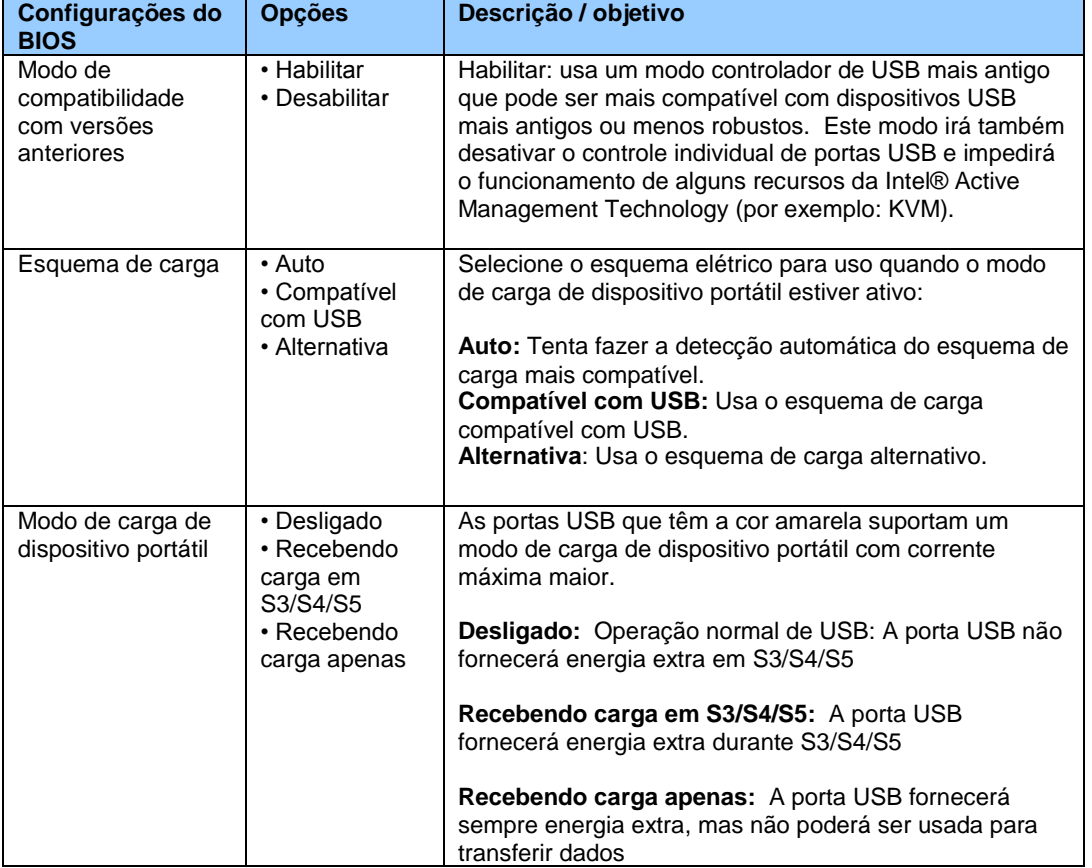

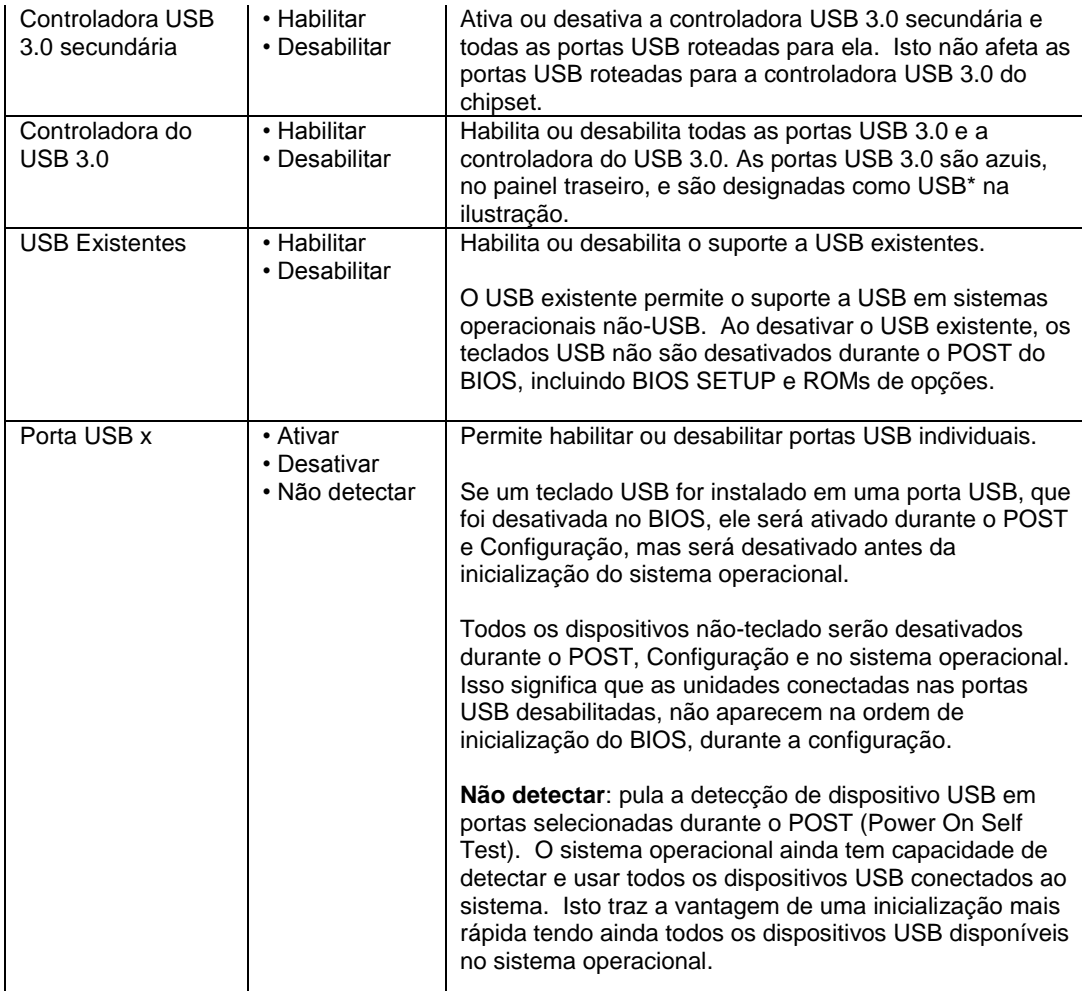

# **Configuration (Configuração) > Slots Adicionais PCI/PCIe**

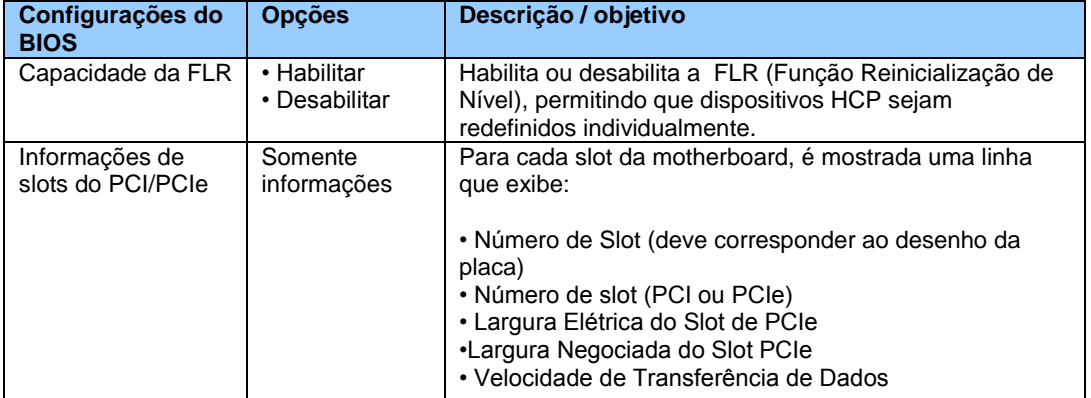

# **Configuration (Configuração) > Unidades SATA**

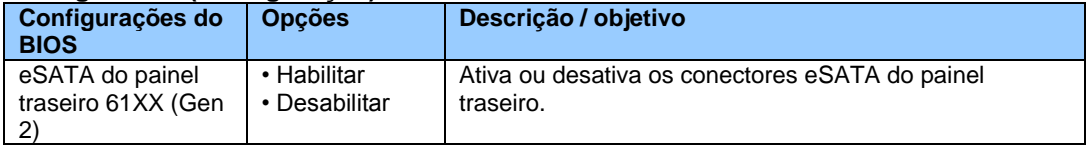

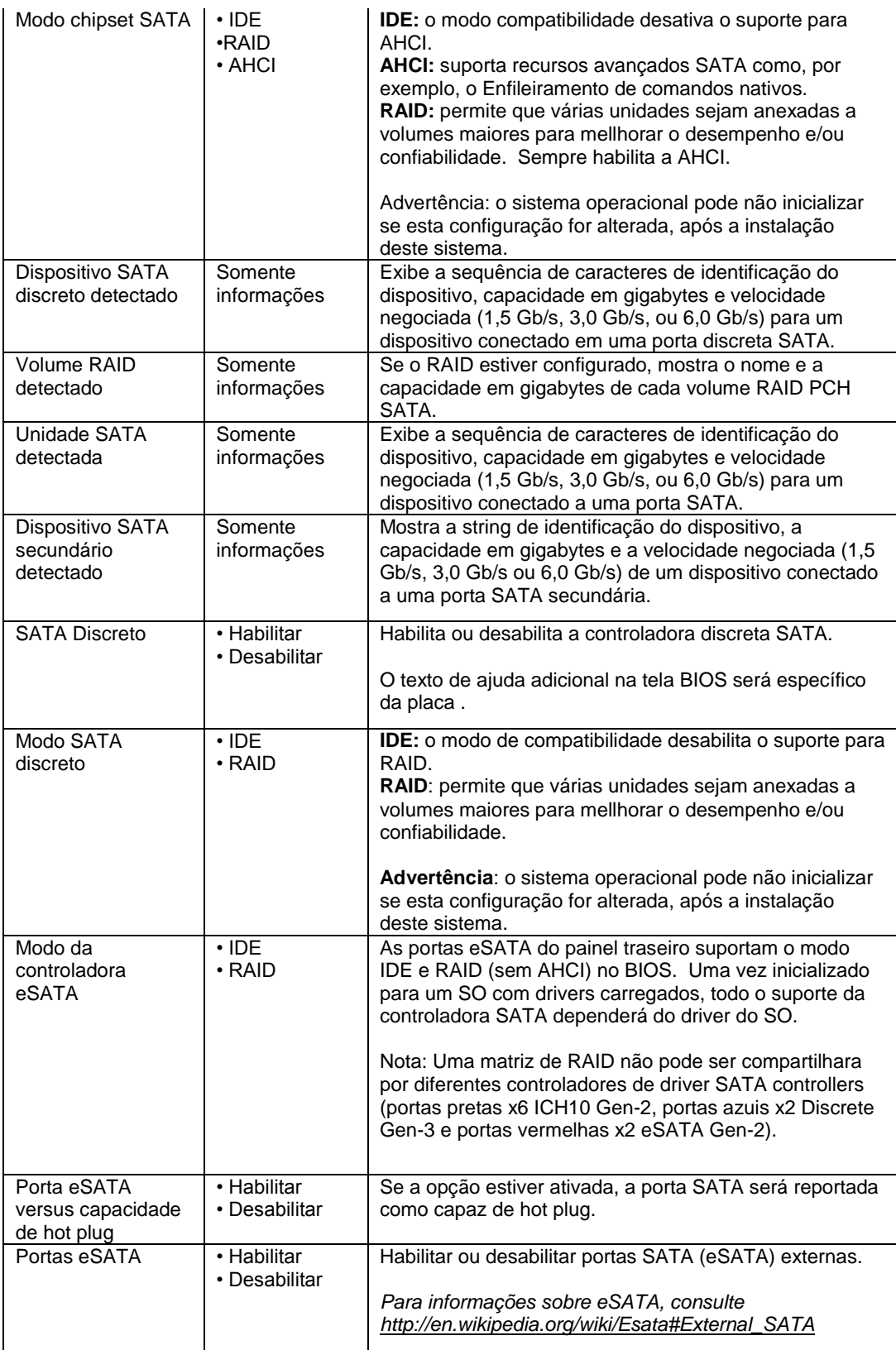

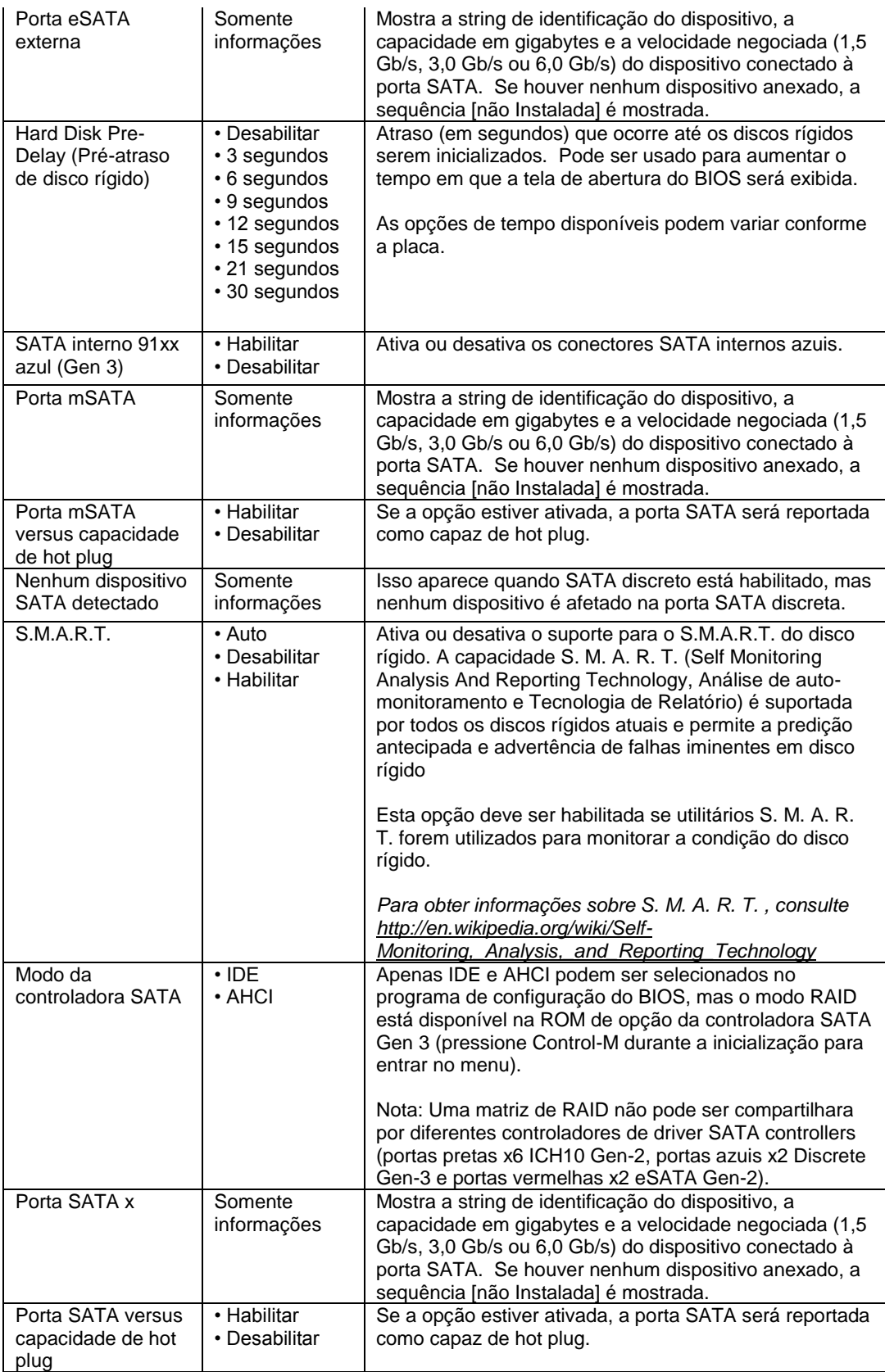

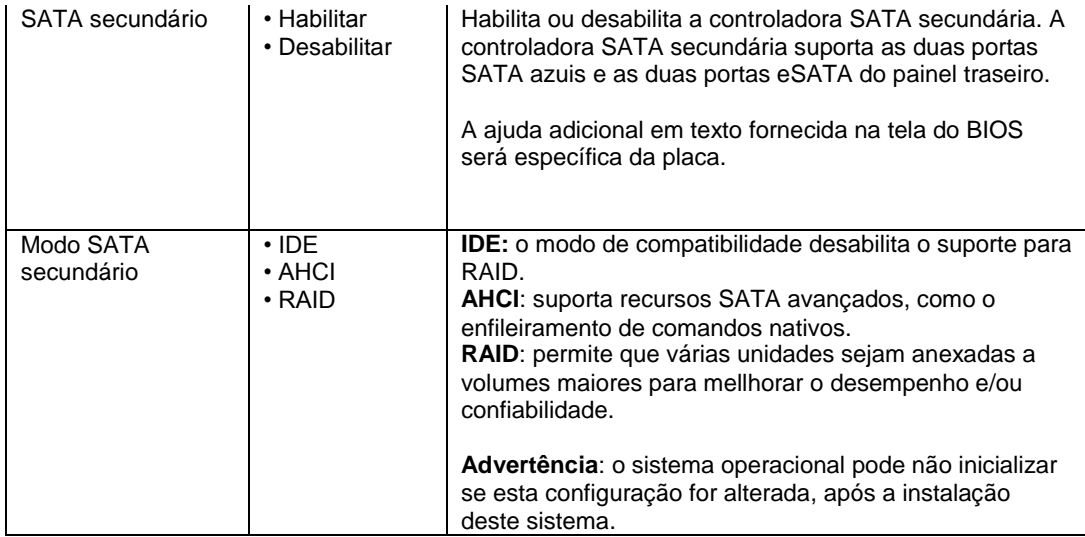

# **Configuração > Vídeo**

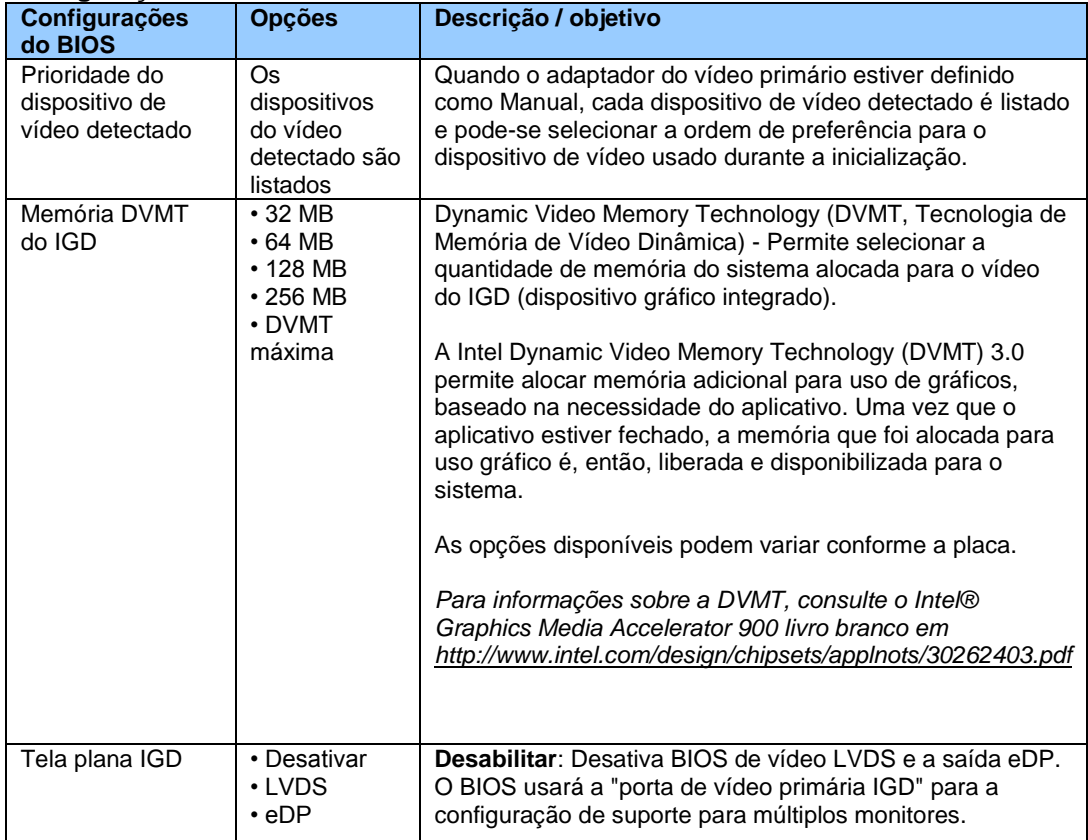

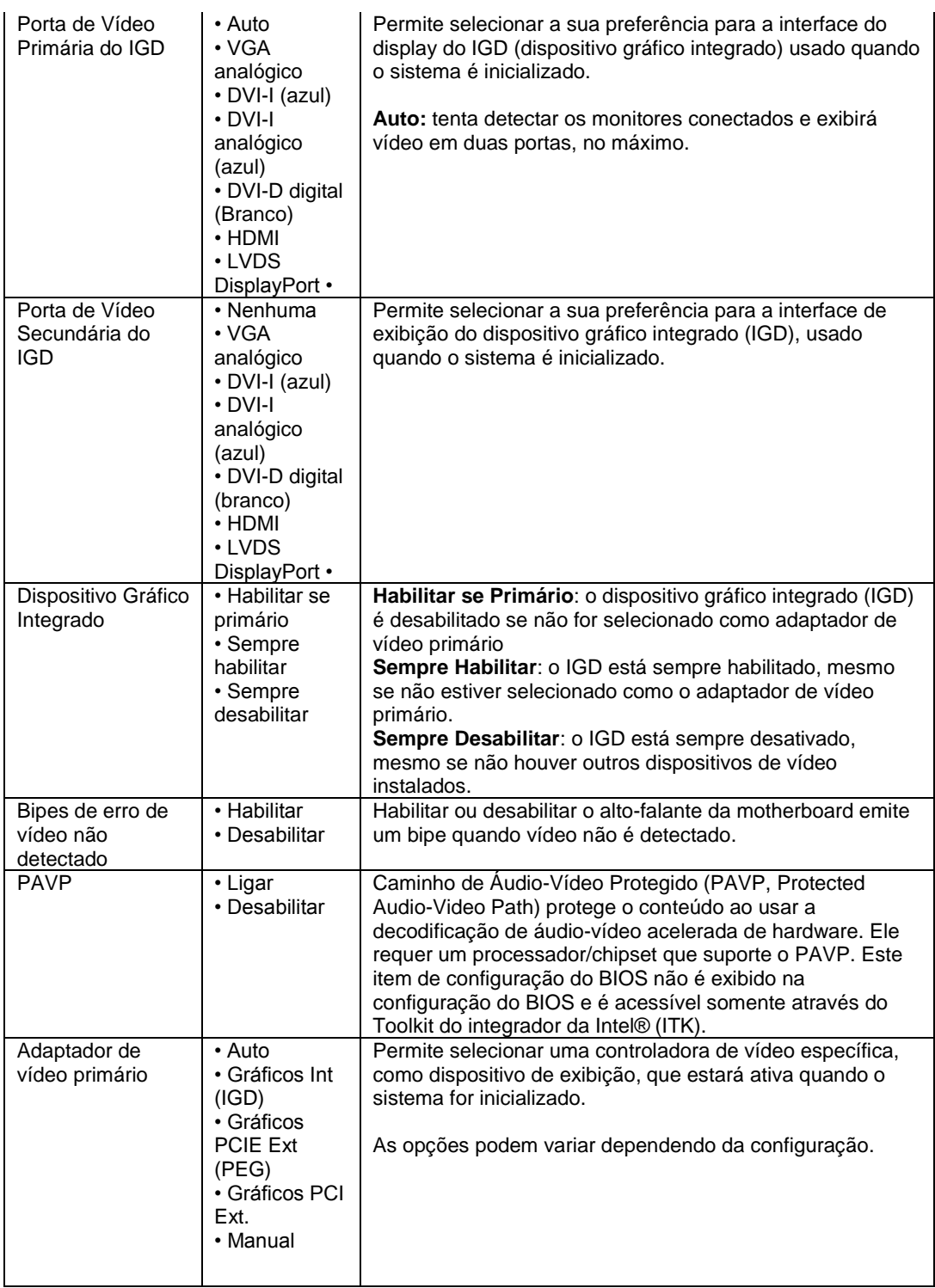

## **Configuração > Vídeo > Configurações avançadas do monitor de tela plana**

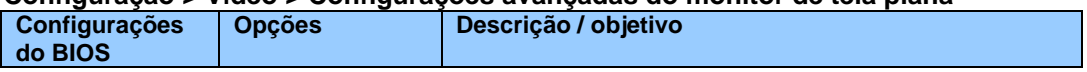

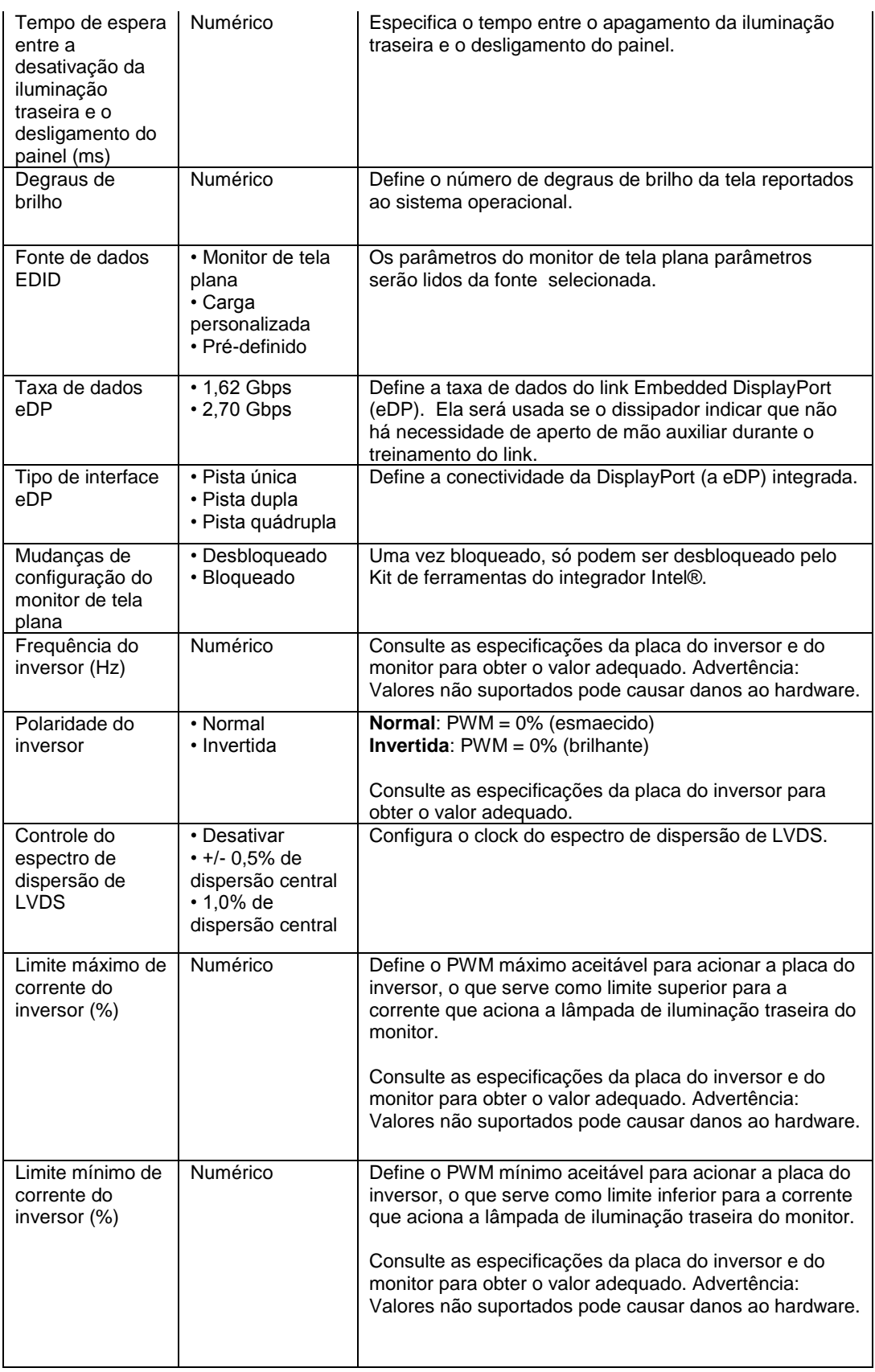

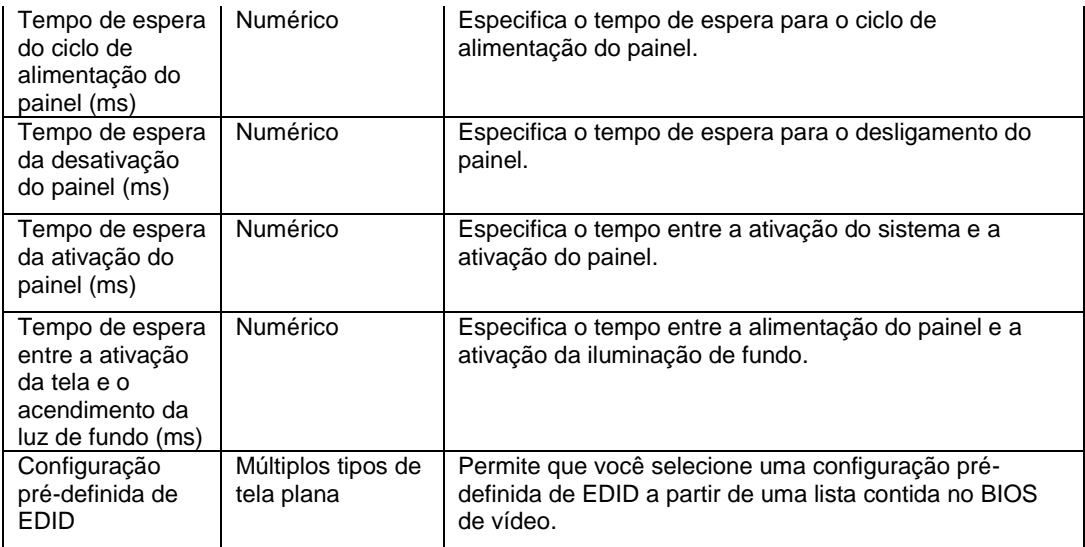

# **Configuration (Configuração) > Vídeo > Configurações de LVDS**

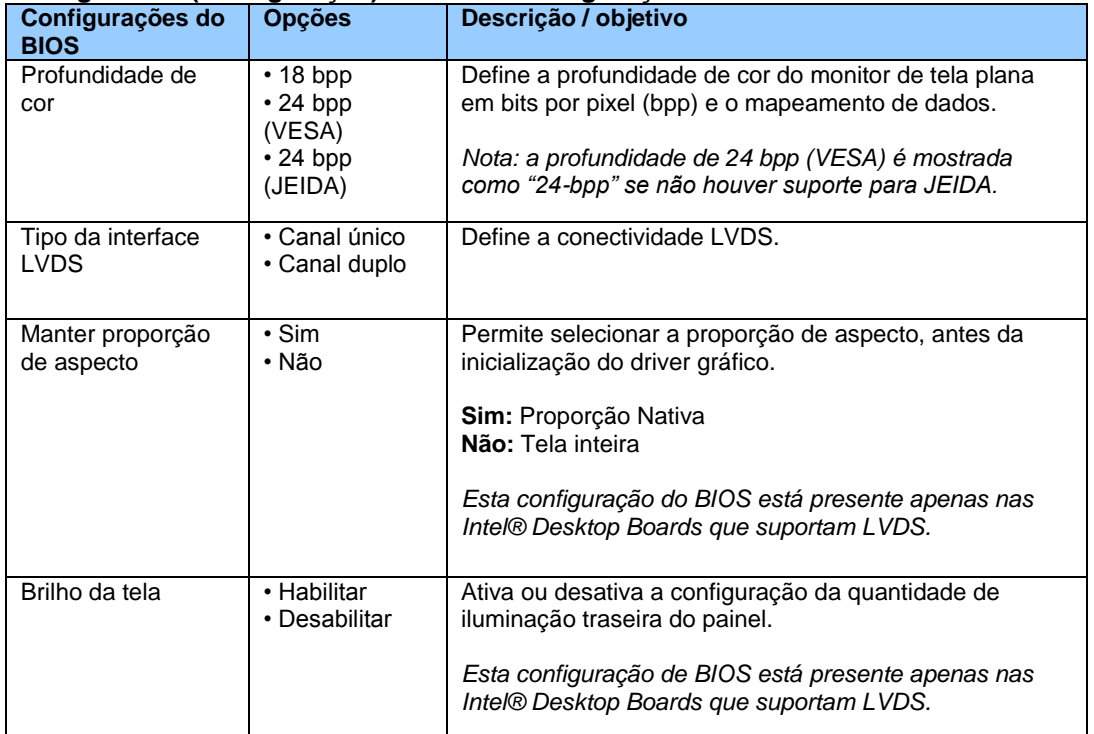

## **Exit (Sair)**

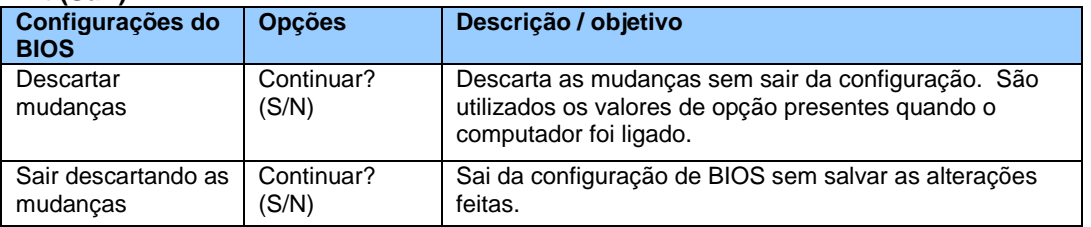

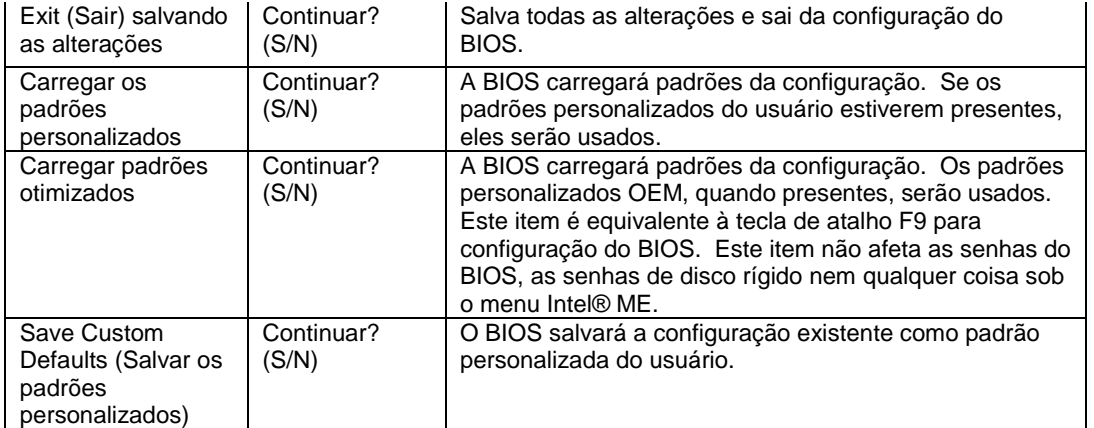

## **Intel® ME**

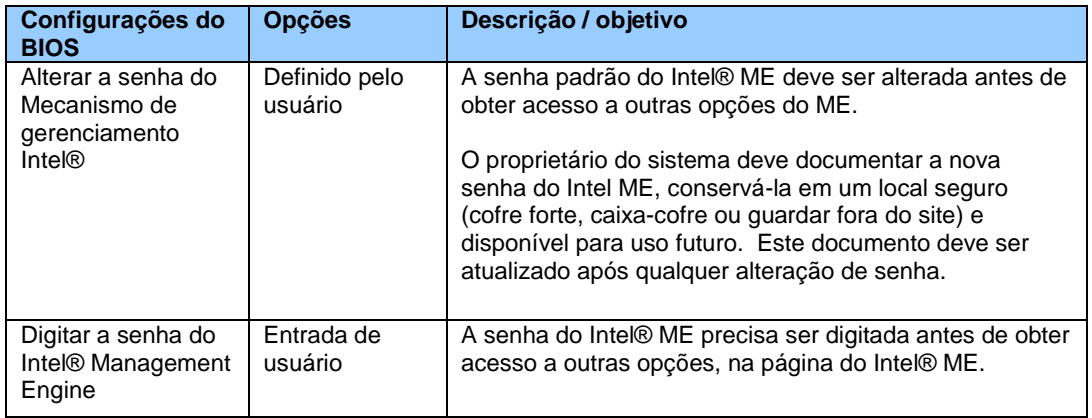

# **Intel® ME > Configuração da Tecnologia de Gerenciamento Intel® Active (ou padrão)**

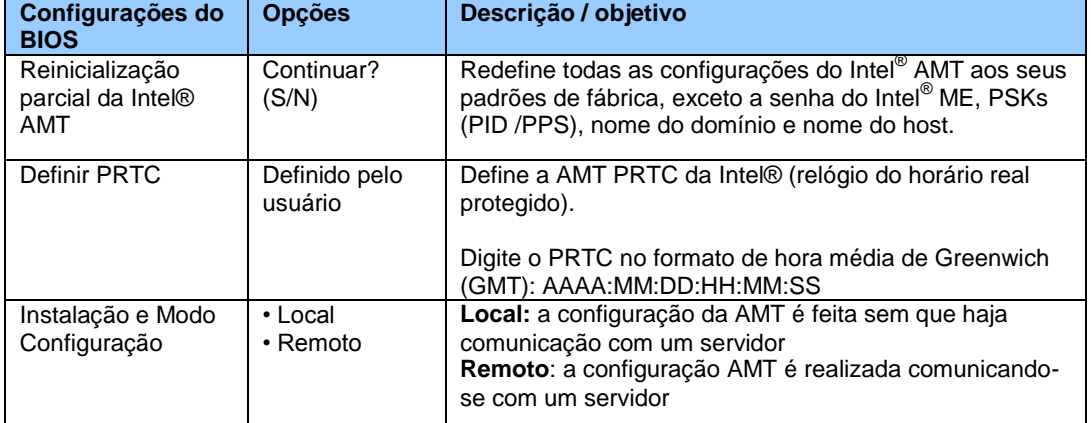

## **Intel® ME > Configuração da Tecnologia de Gerenciamento Intel® Active (ou padrão) > Configuração de KVM**

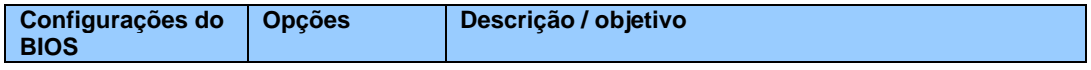

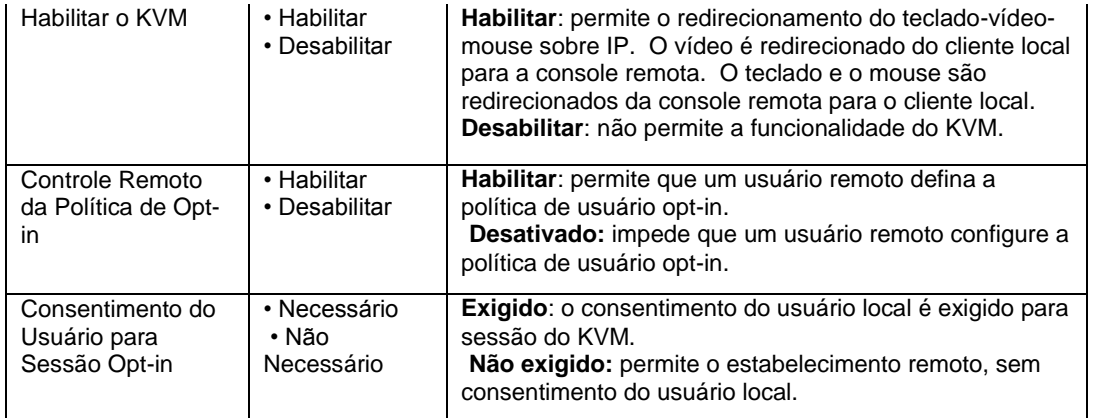

## **Intel® ME > Configuração da tecnologia de gerenciamento Intel® Active (ou padrão) > Instalação e Configuração Locais**

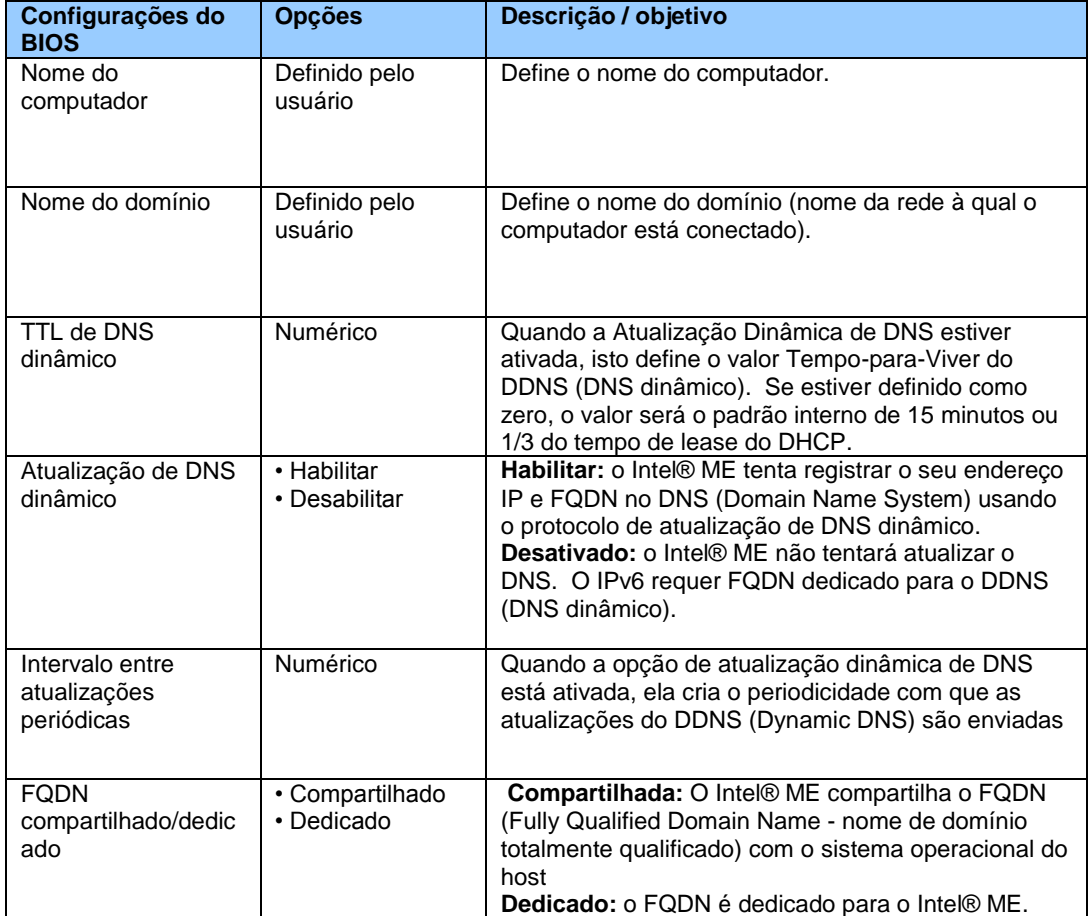

#### **Intel® ME > Configuração da tecnologia de gerenciamento Intel® Active (ou padrão) > Instalação e Configuração Locais > Configuração TCP/IP do IPv4**

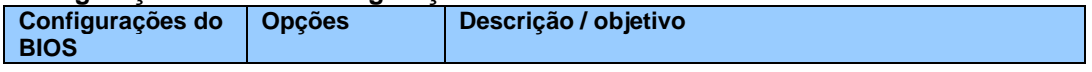

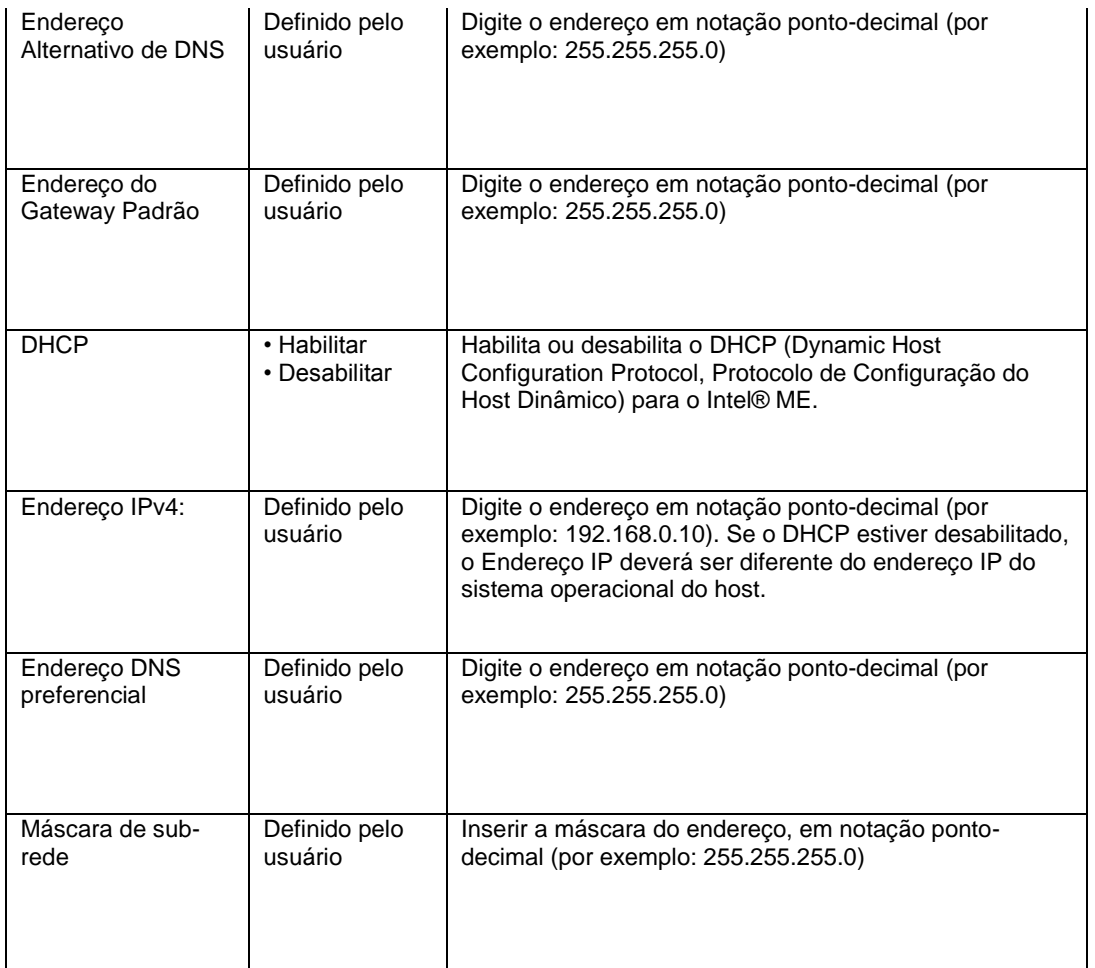

#### **Intel® ME > Intel® Configuração da Active (ou Standard) Management Technology > Instalação e configuração locais > Configuração de TCP/IP em IPv6**

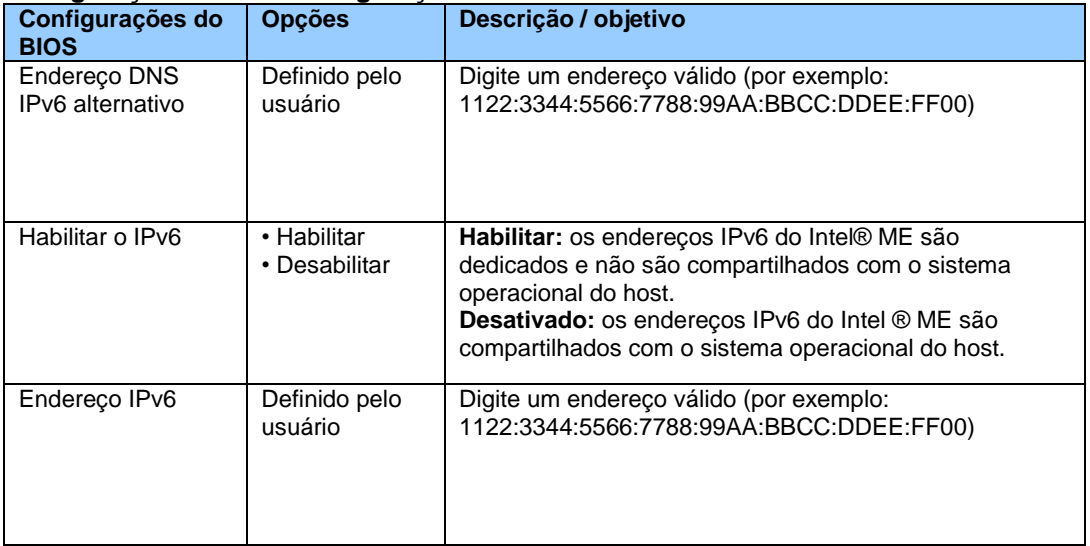

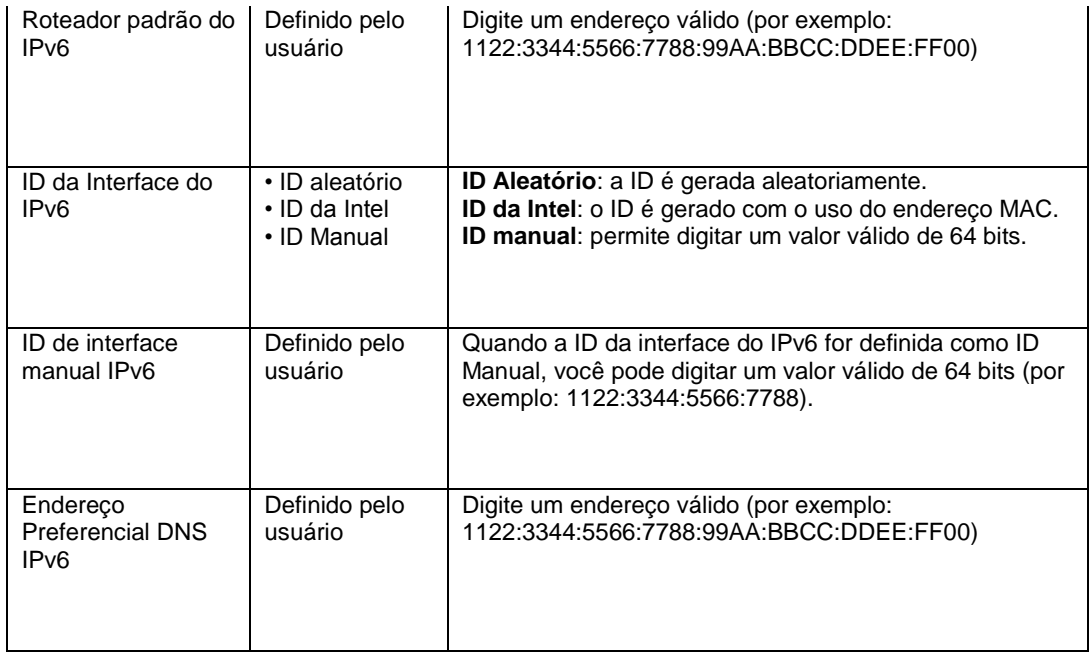

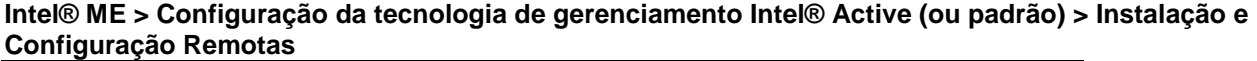

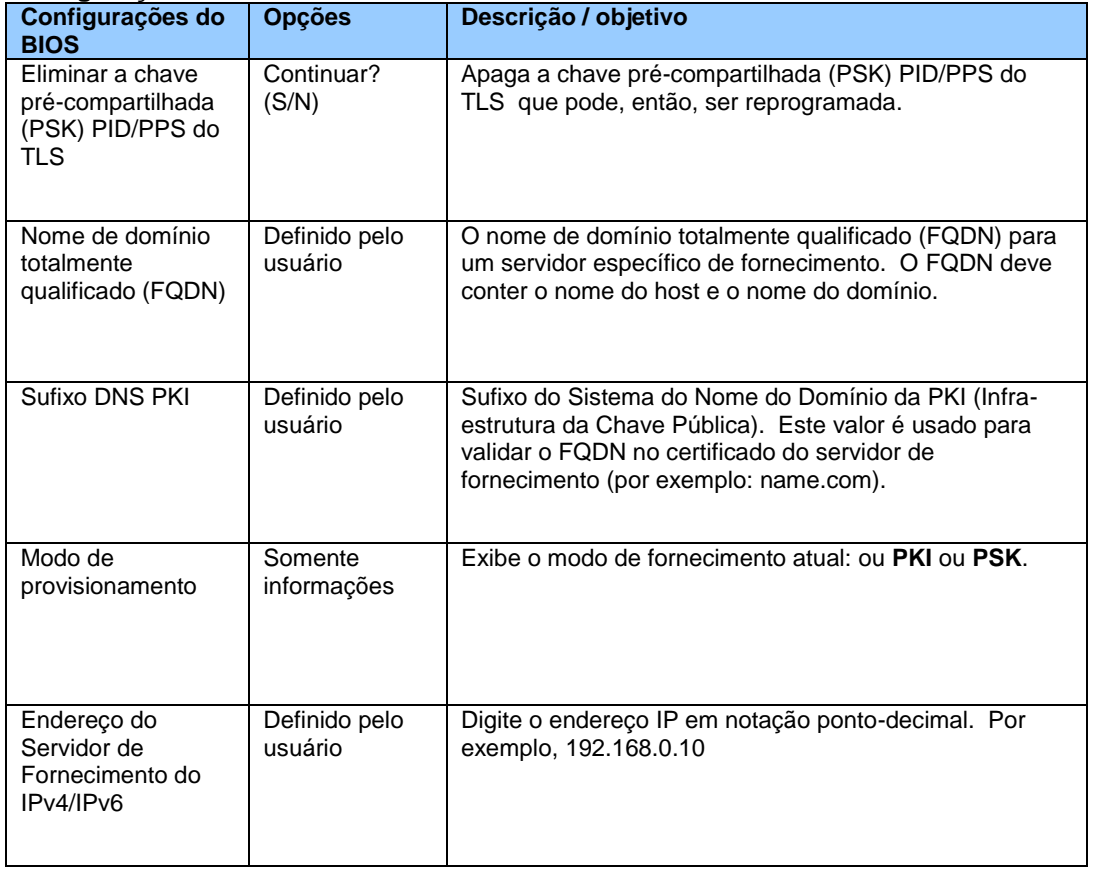

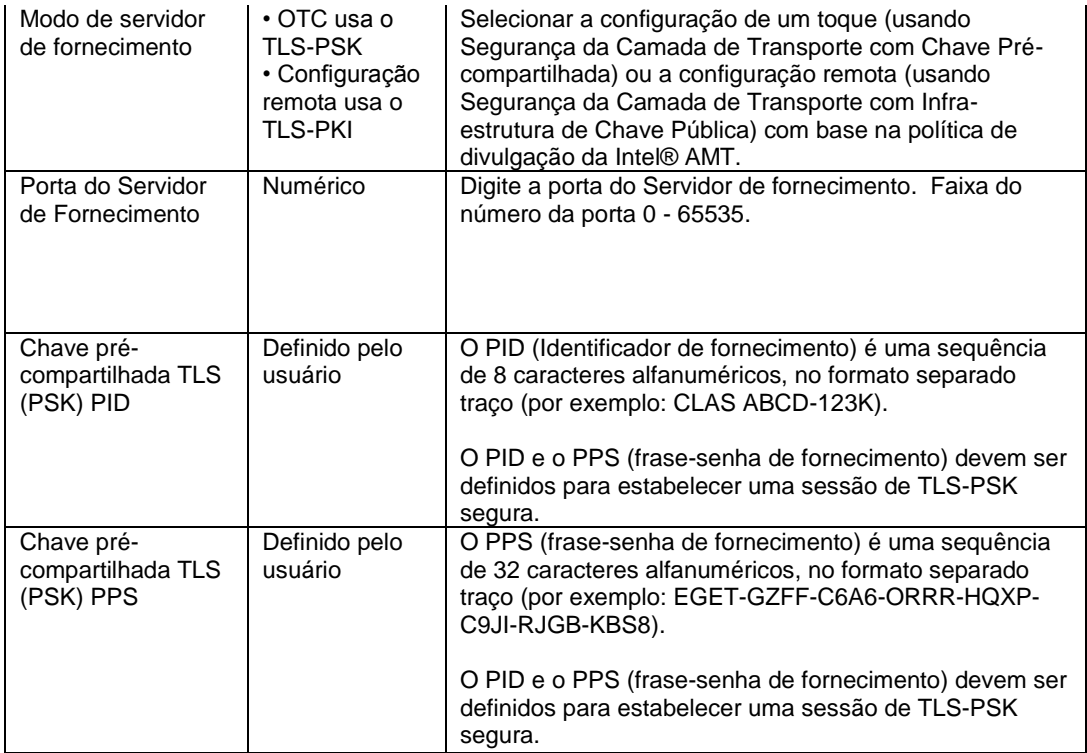

#### **Intel® ME > Configuração de tecnologia de gerenciamento Intel® Active (ou padrão) > Instalação e Configuração Remotas > Gerenciar Certificados Permanentes**

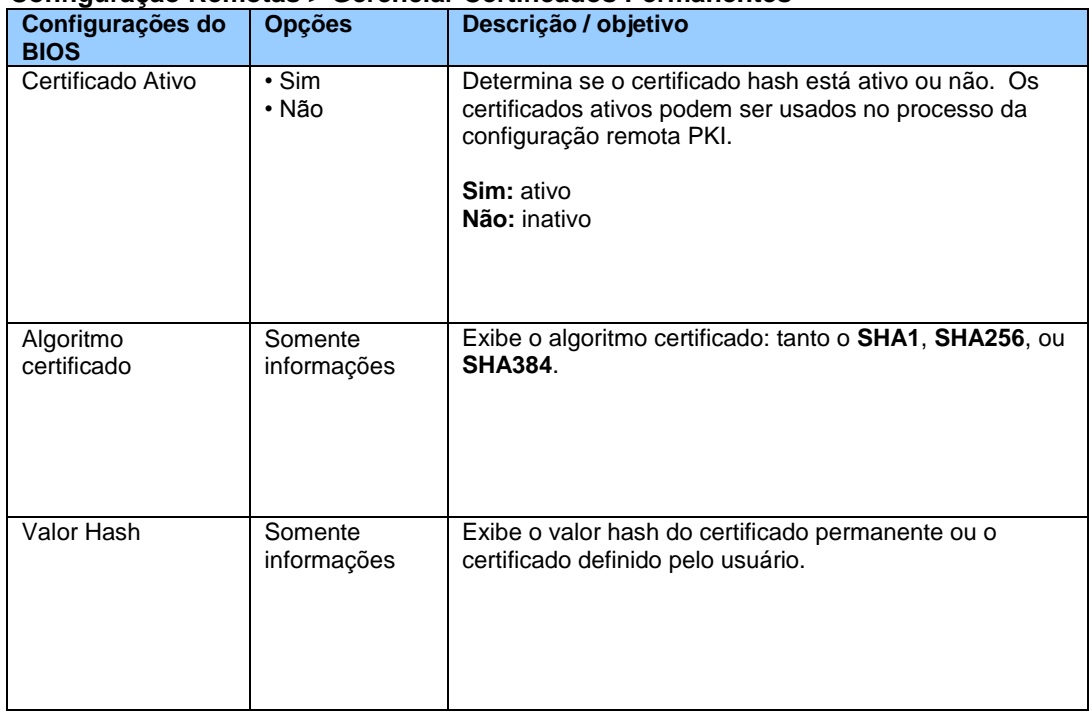

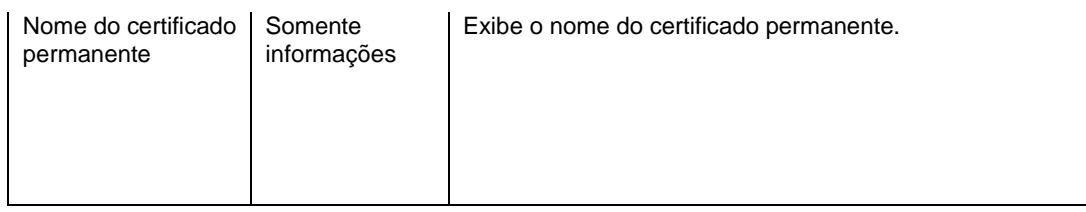

## **Intel® ME > Configuração de tecnologia de gerenciamento Intel® Active (ou padrão) > Instalação e Configuração Remotas > Gerenciar Certificados Definidos pelo Usuário**

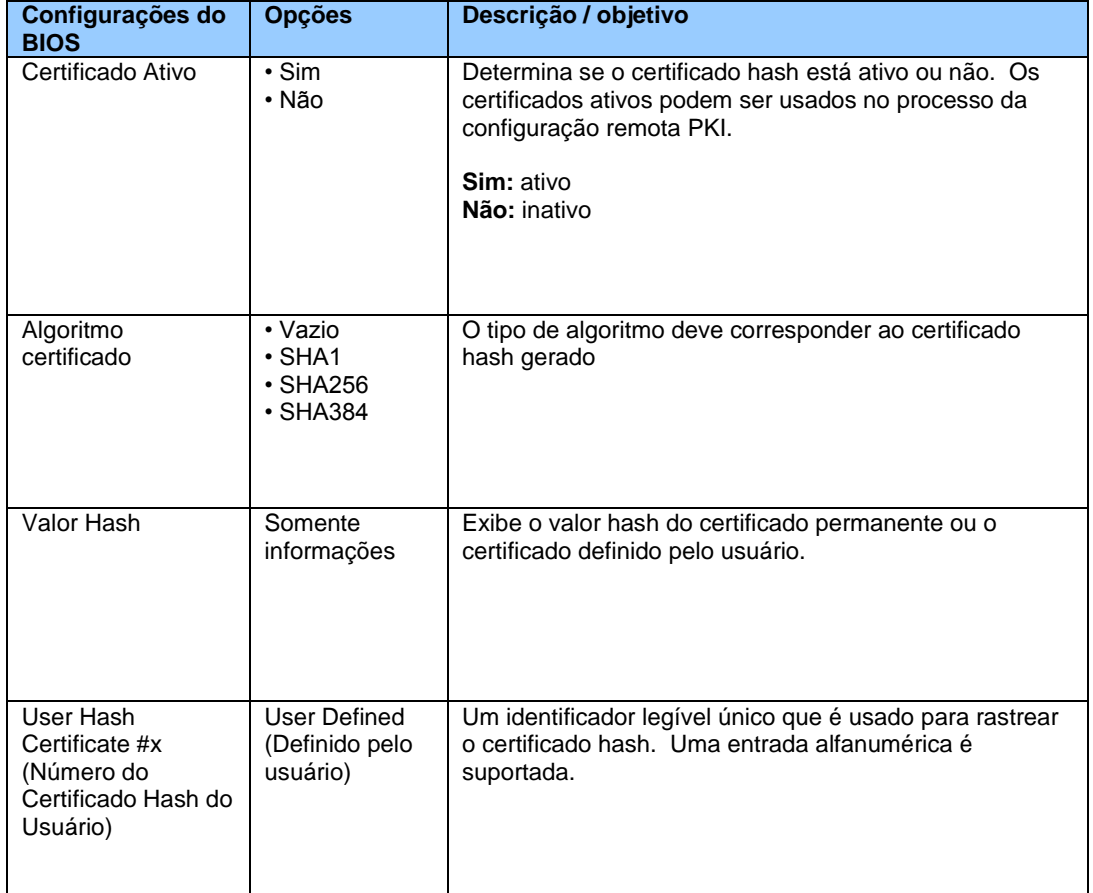

## **Intel® ME > Configuração da Tecnologia de Gerenciamento Intel® Active (ou padrão) > Configuração de SOL/IDER**

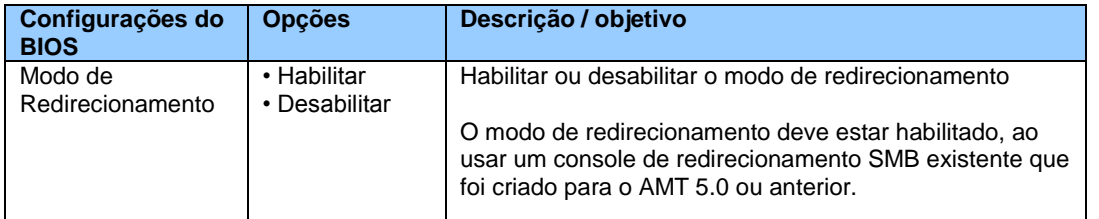

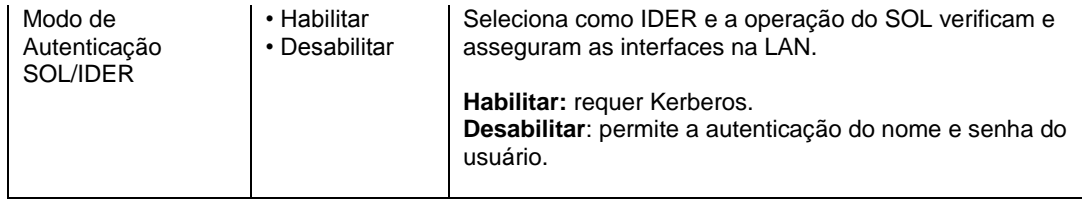

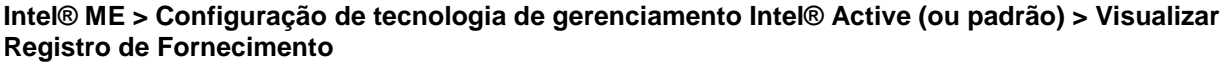

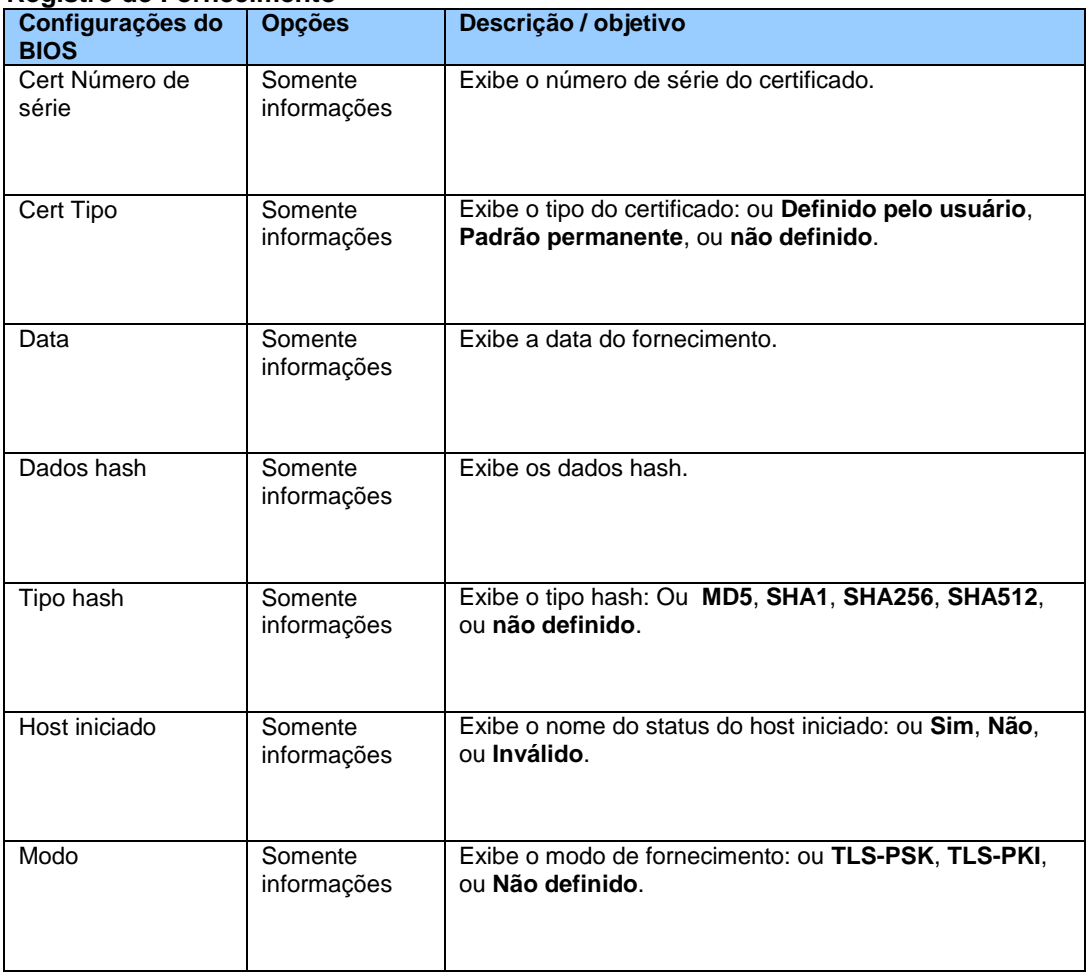

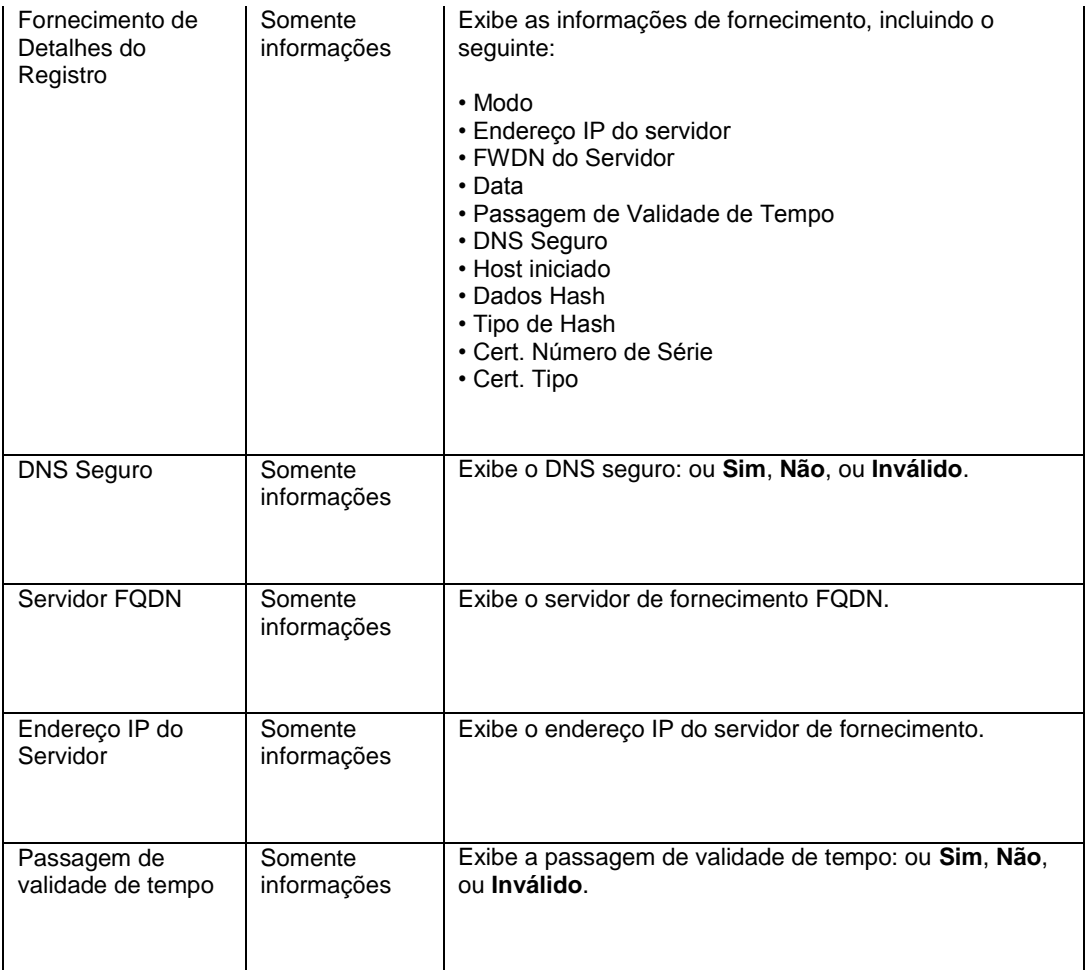

# **Intel® ME > Configuration (Configuração) do Intel® Management Engine**

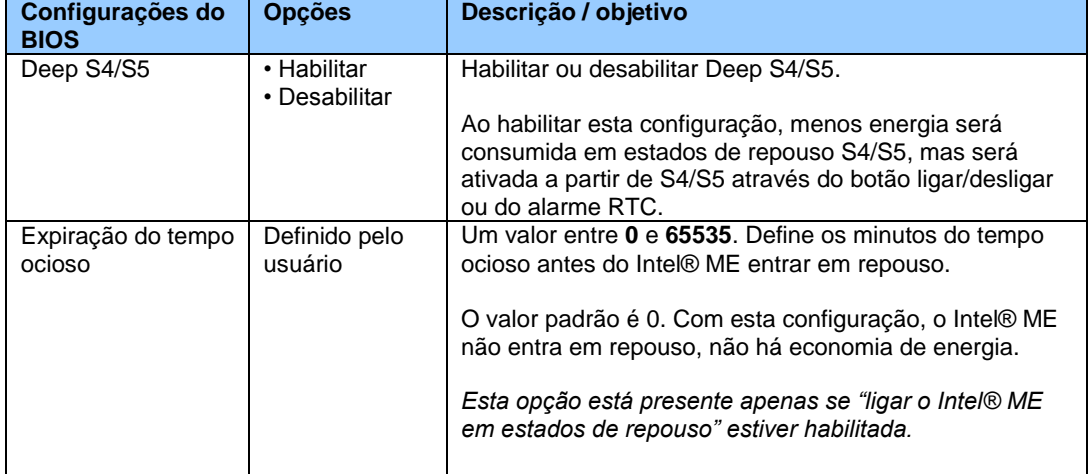

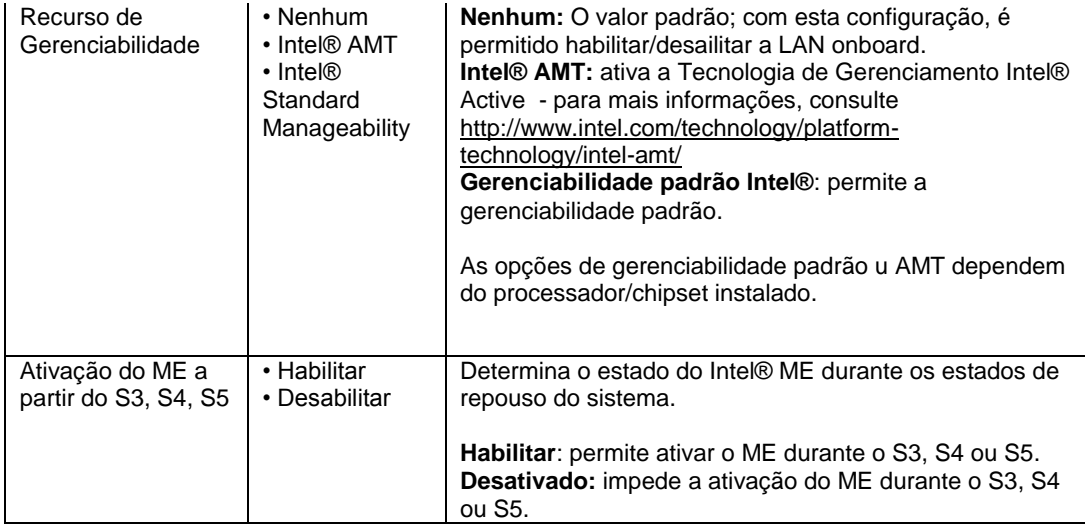

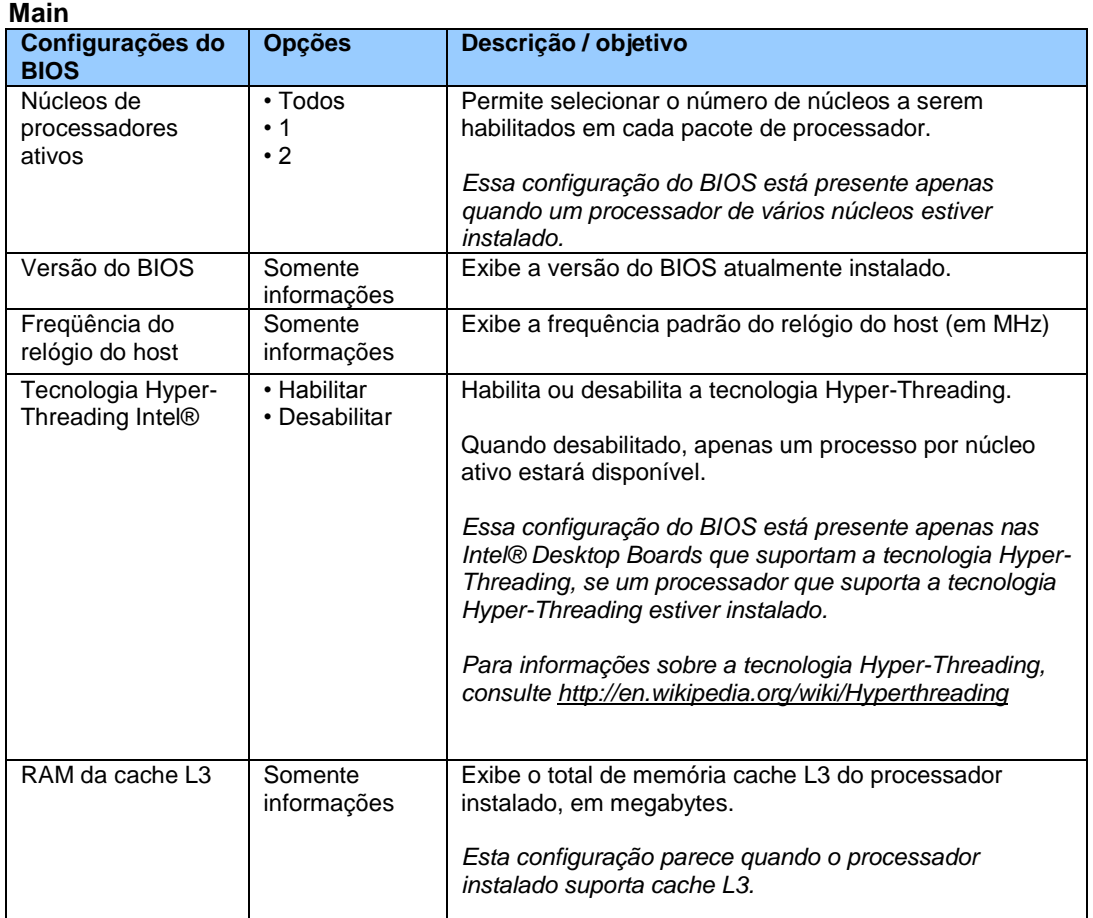

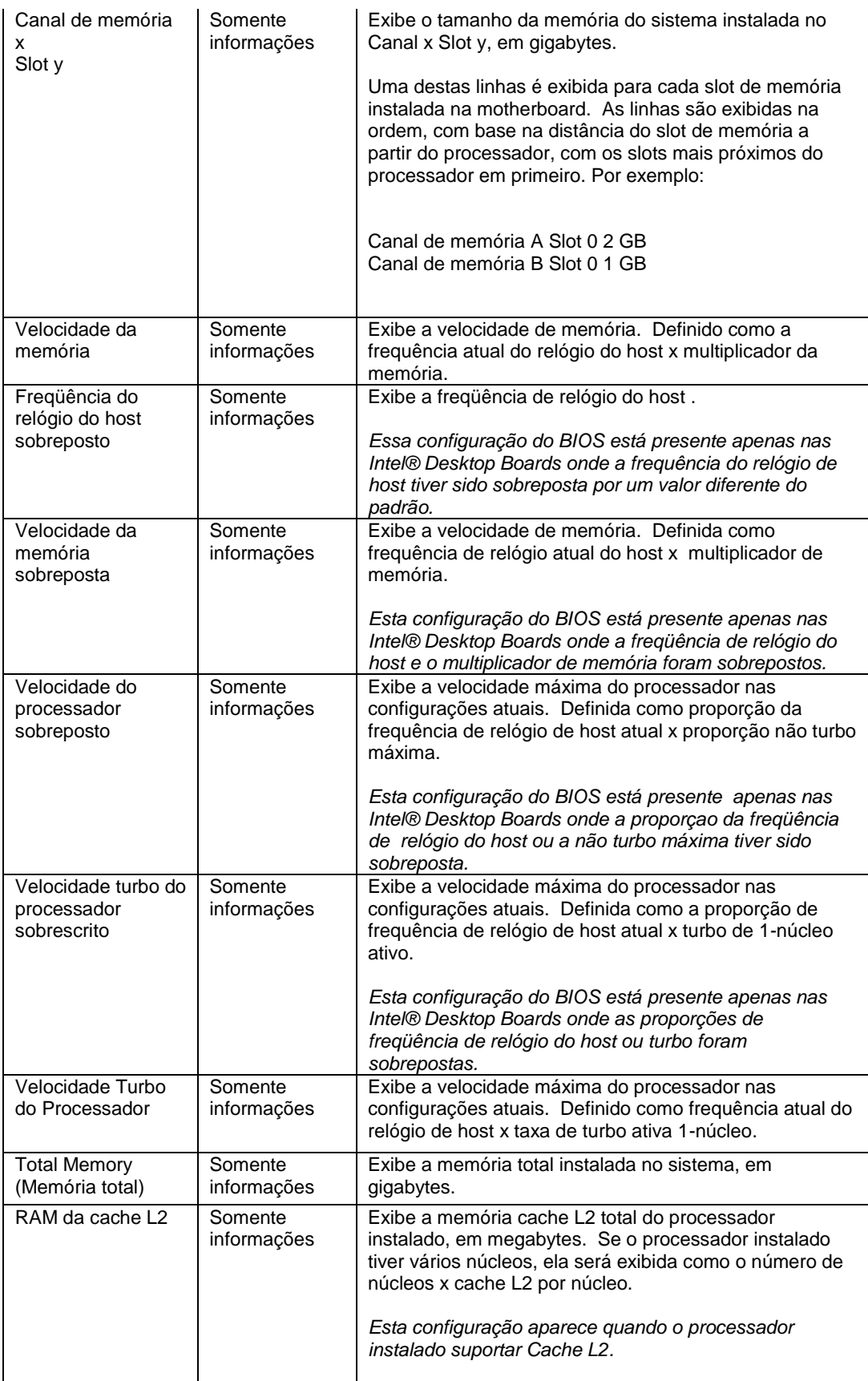

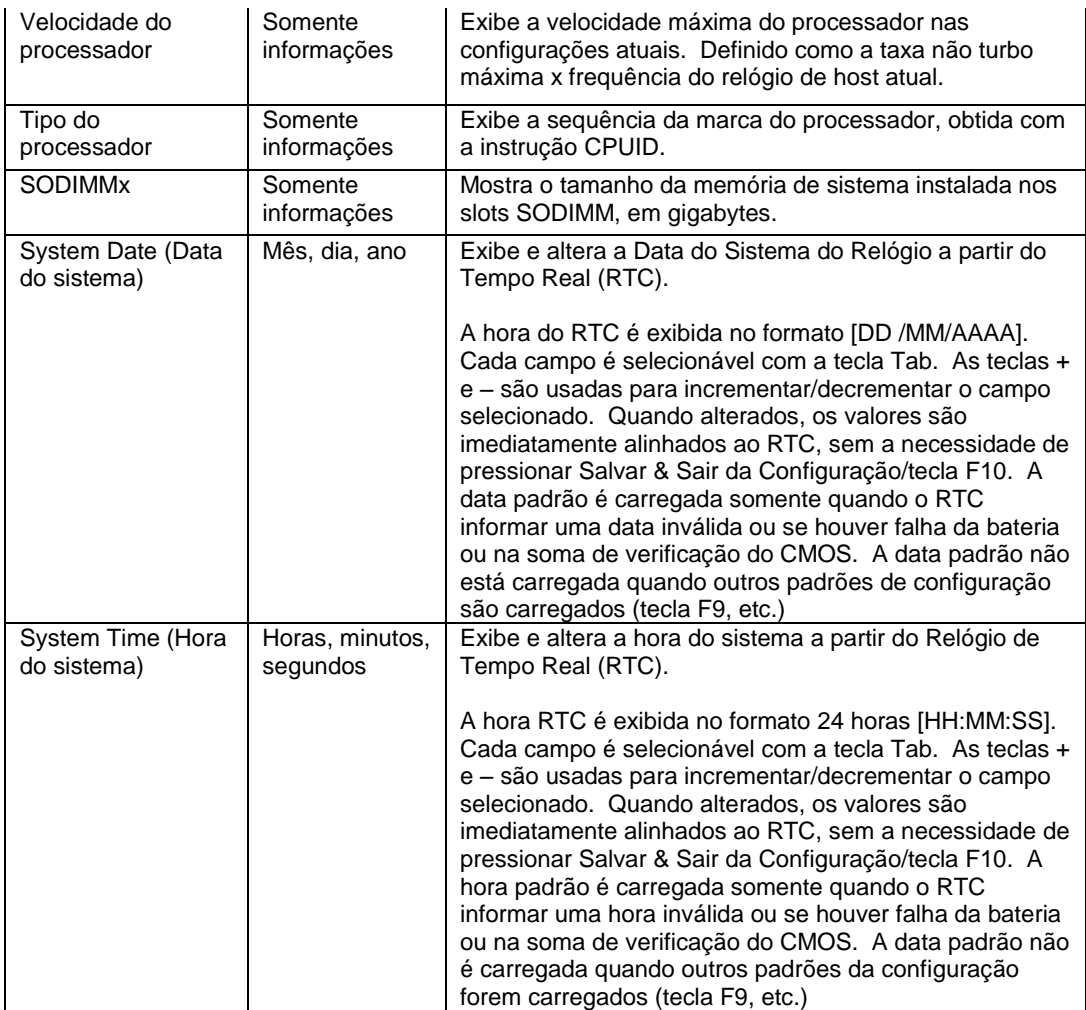

## **Main (Principal) > Informações de identificação do Sistema**

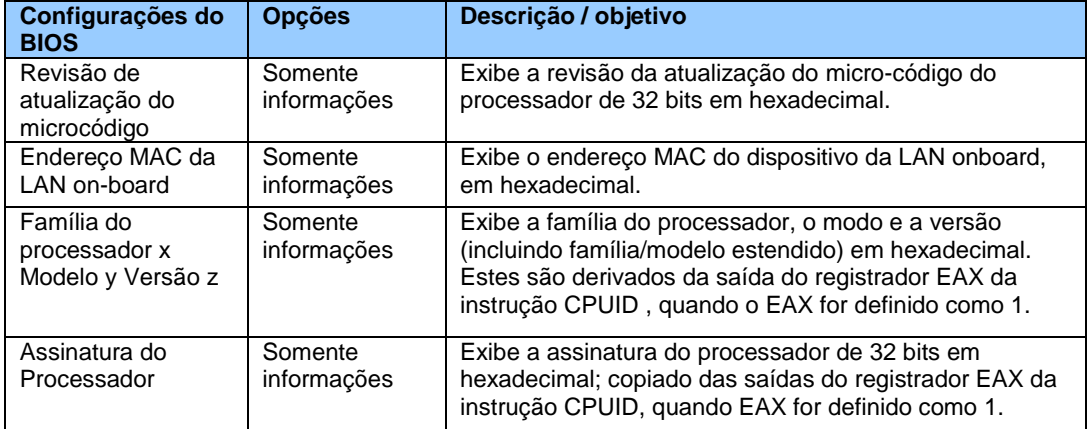

#### **Main (Principal) > Informações de identificação do Sistema > Informações do Gabinete Configurações do BIOS Opções Descrição / objetivo**

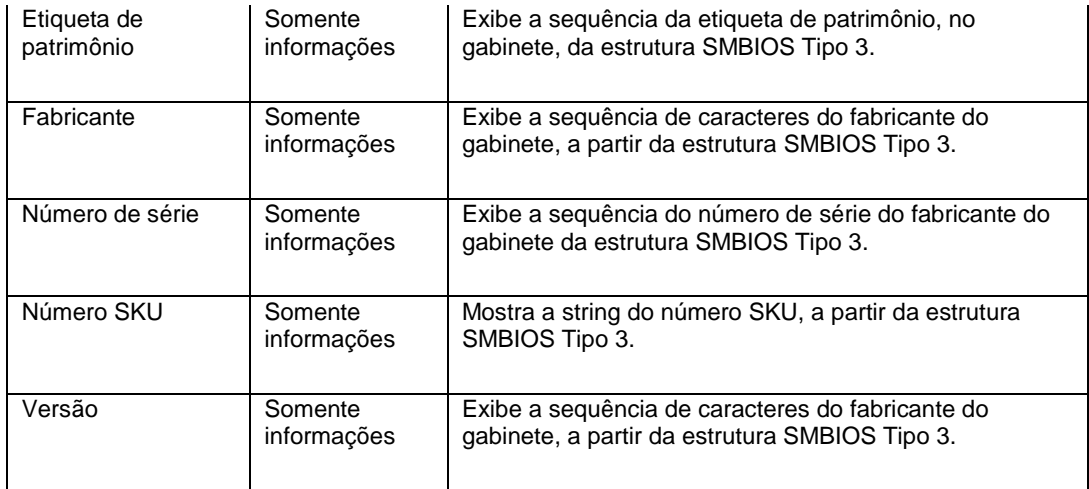

# **Principal > Informações de identificação do Sistema > Informações do Desktop Board**

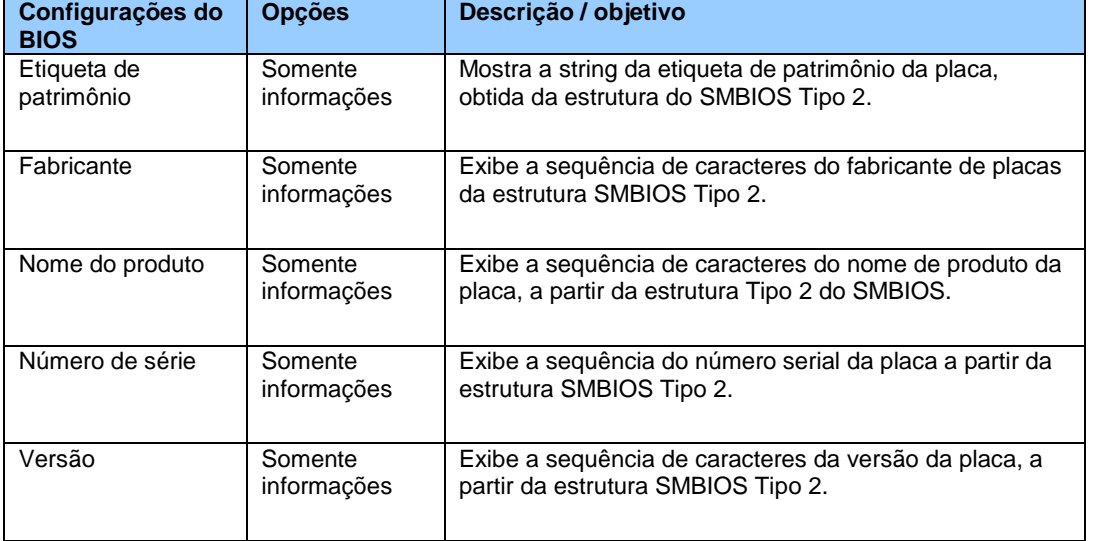

#### **Main (Principal) > Informações de Identificação do Sistema > Informações do Intel® Management Engine**

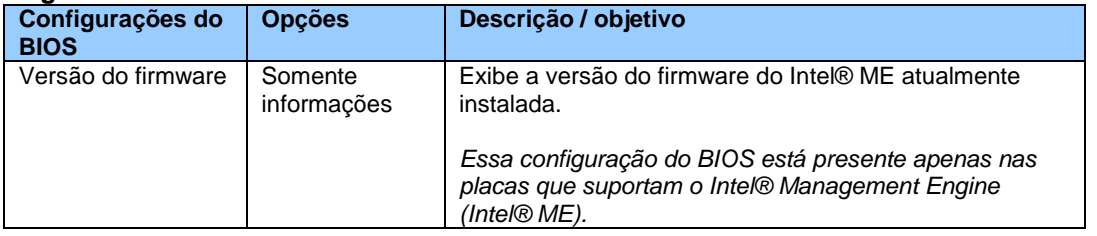

## **Main (Principal) > Informações de identificação do Sistema > Informações do Sistema**

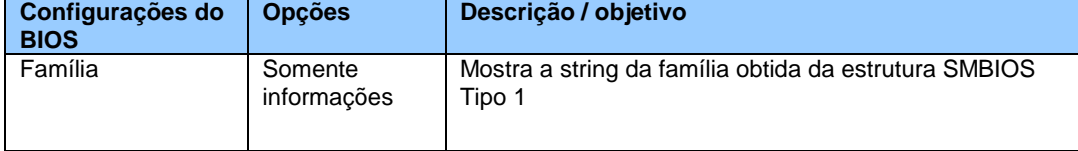

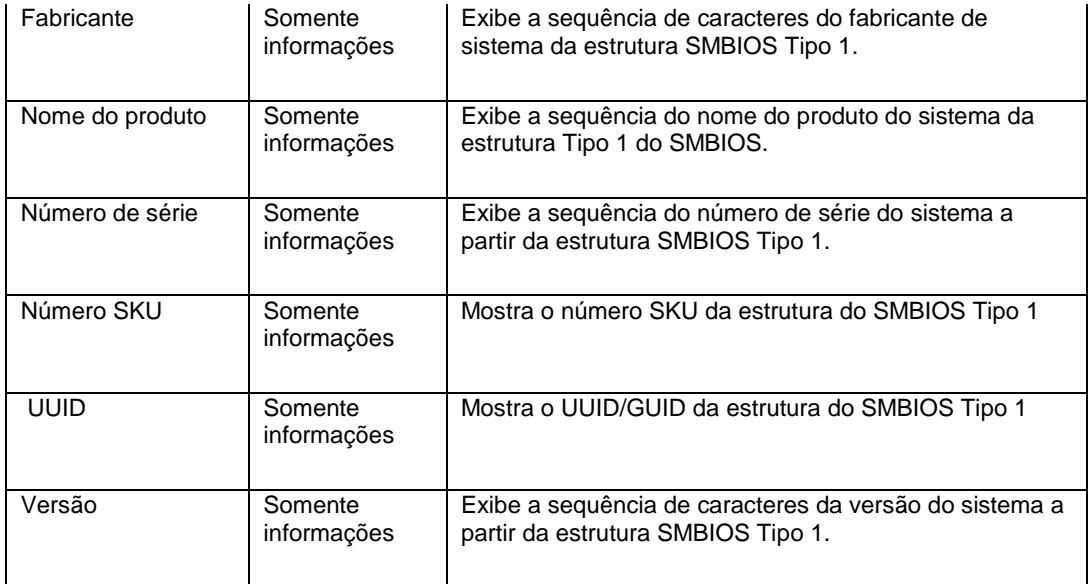

## **Maintenance (Manutenção)**

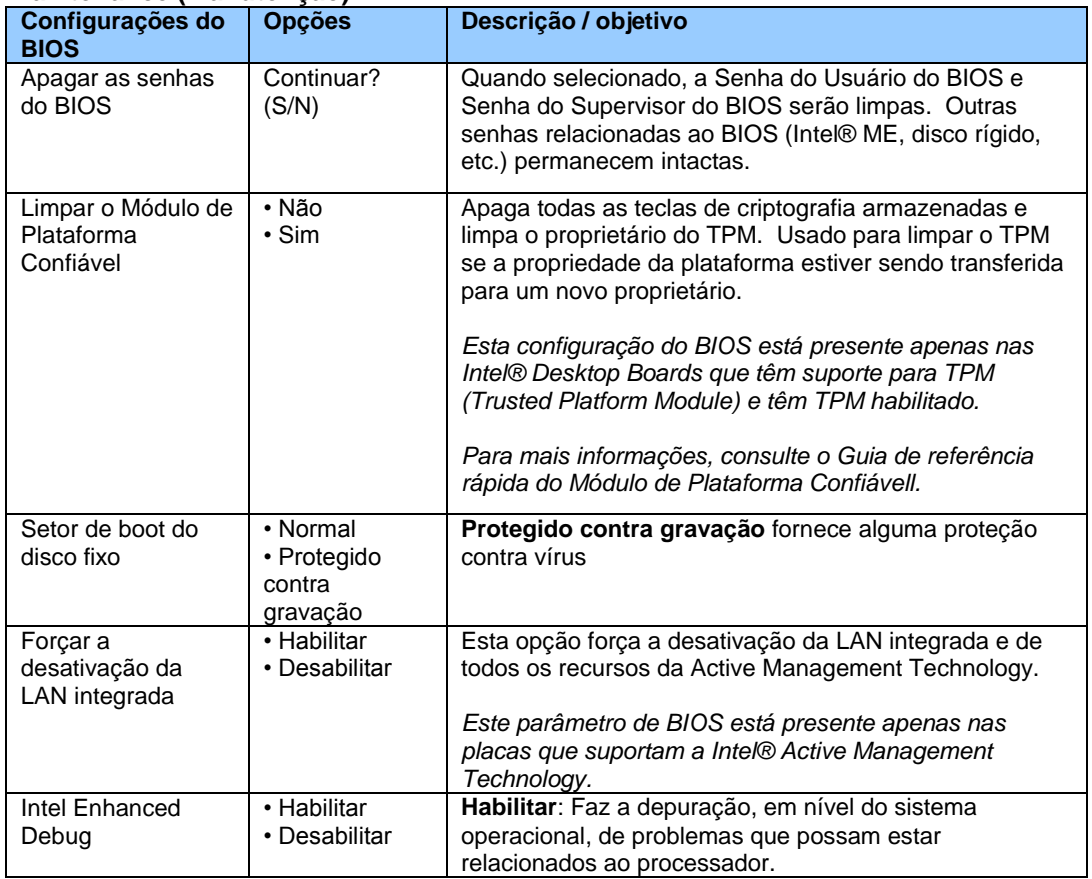

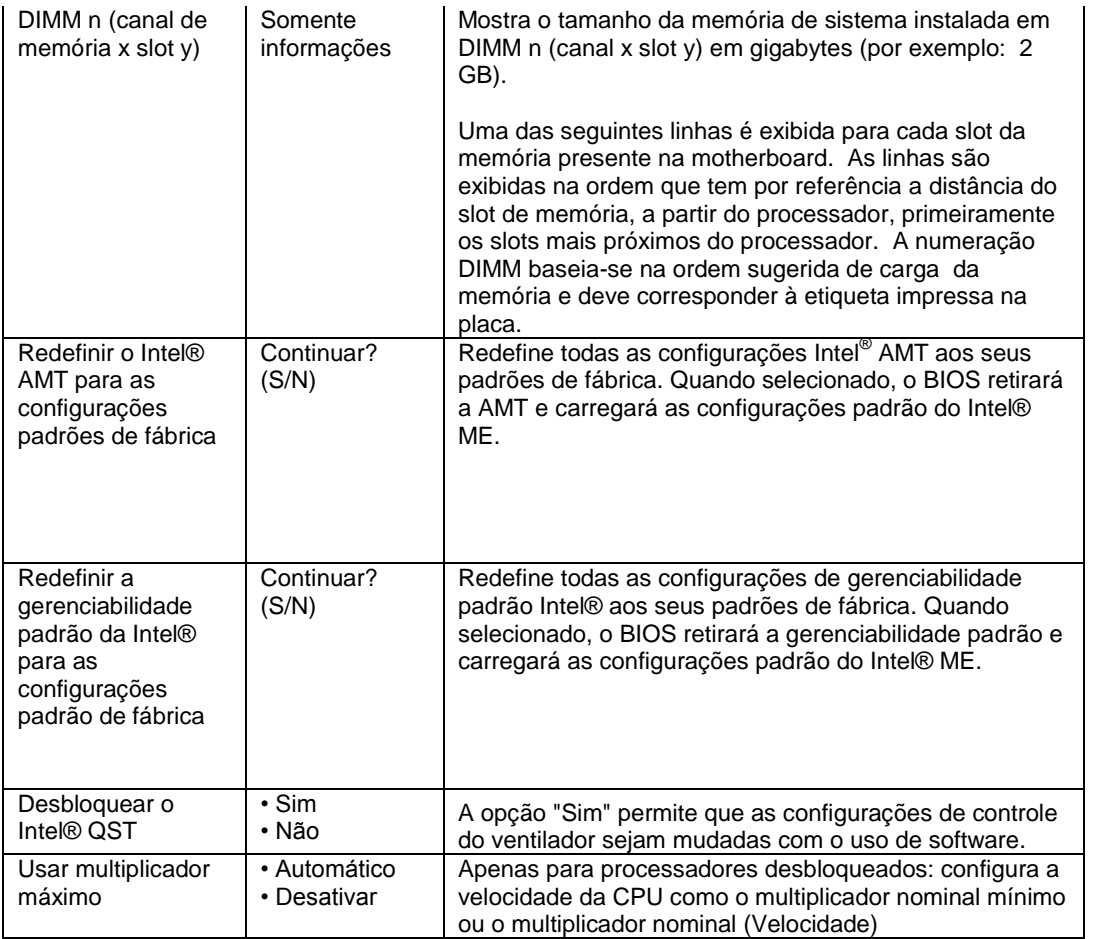

# **Performance (Desempenho)**

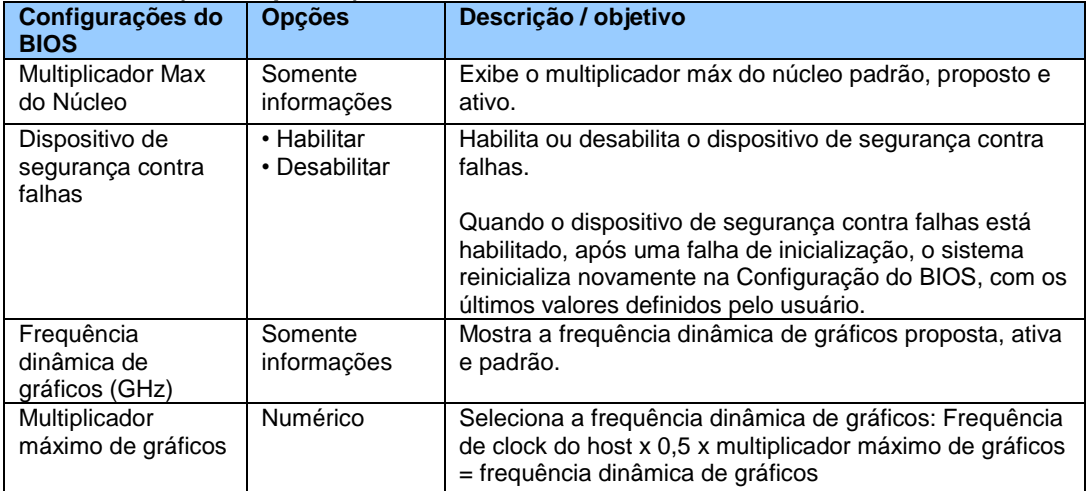

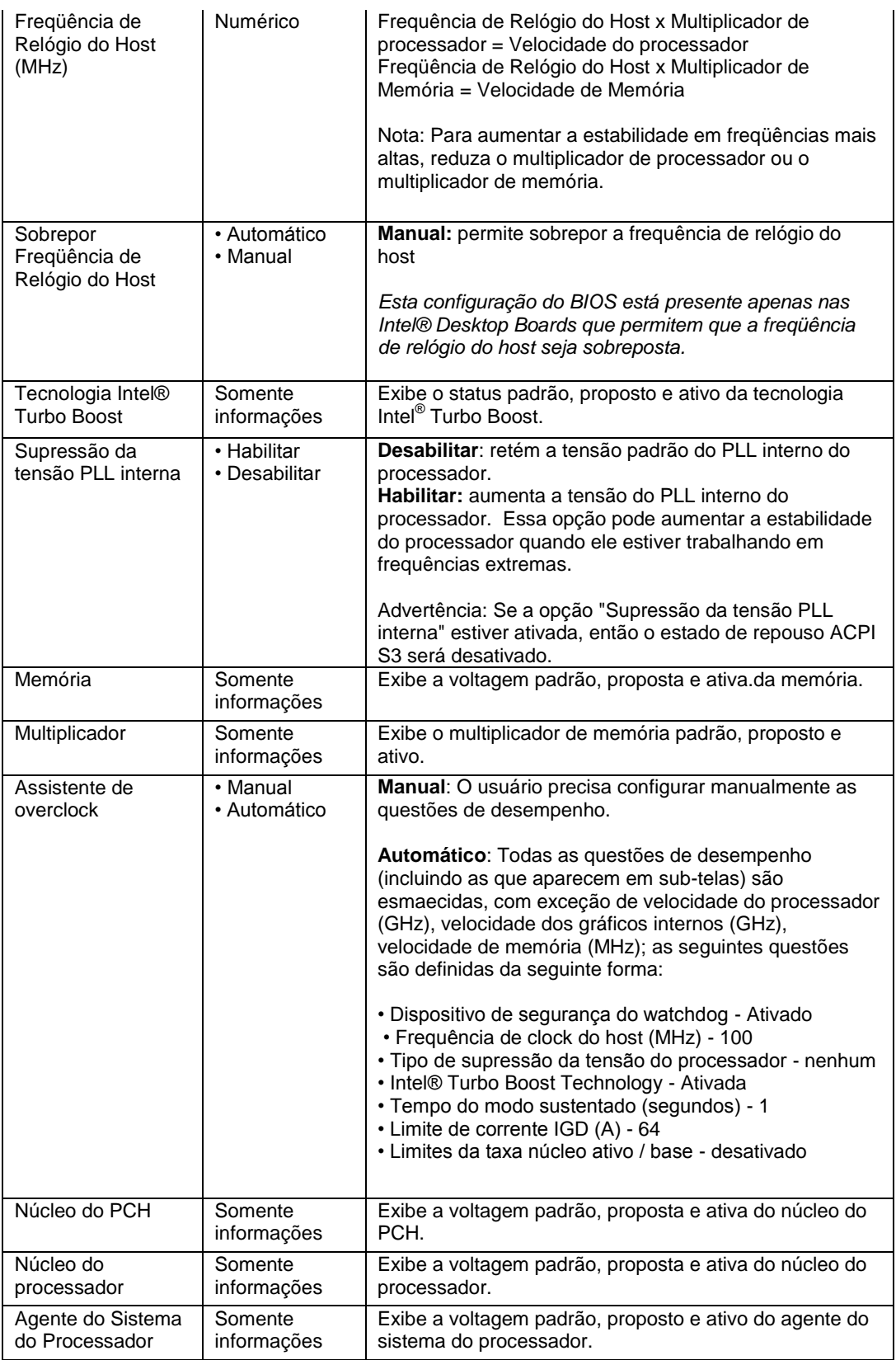

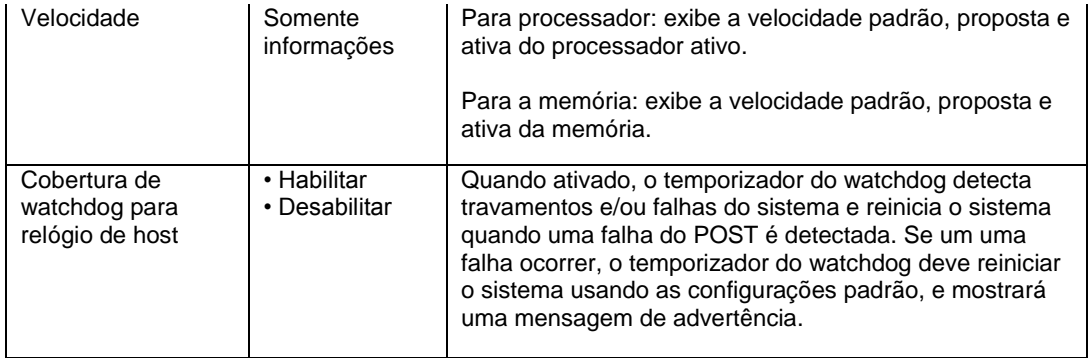

# **Performance (Desempenho) > Sobreposições no Barramento**

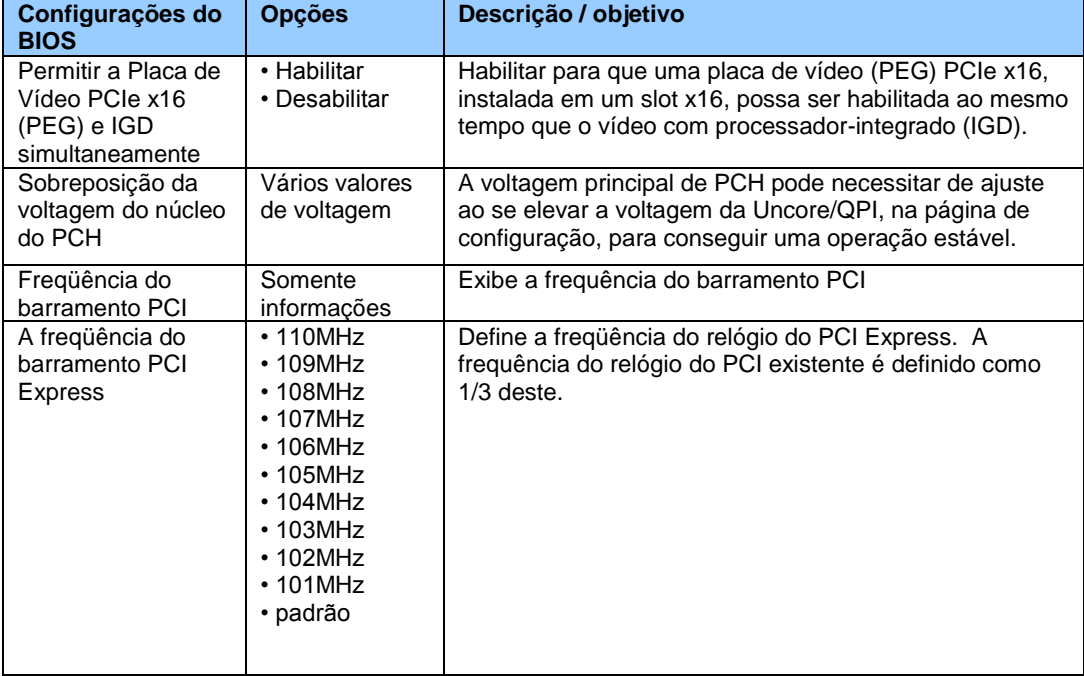

# **Performance (Desempenho) > Sobreposições na Memória**

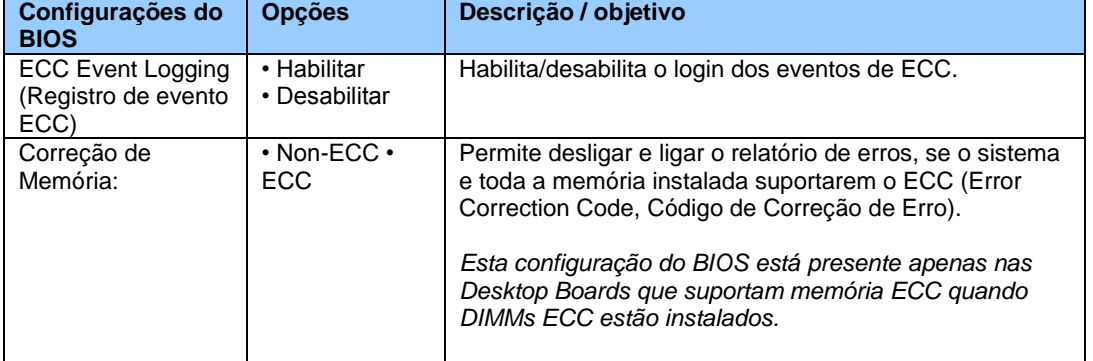

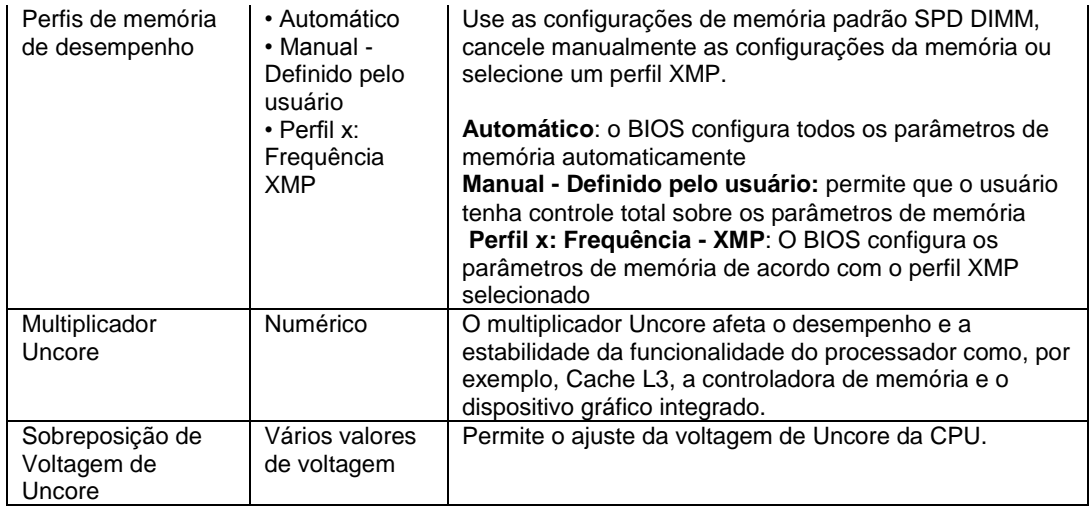

# **Performance (Desempenho) > Sobreposições na memória> Perfis da Memória de Desempenho**

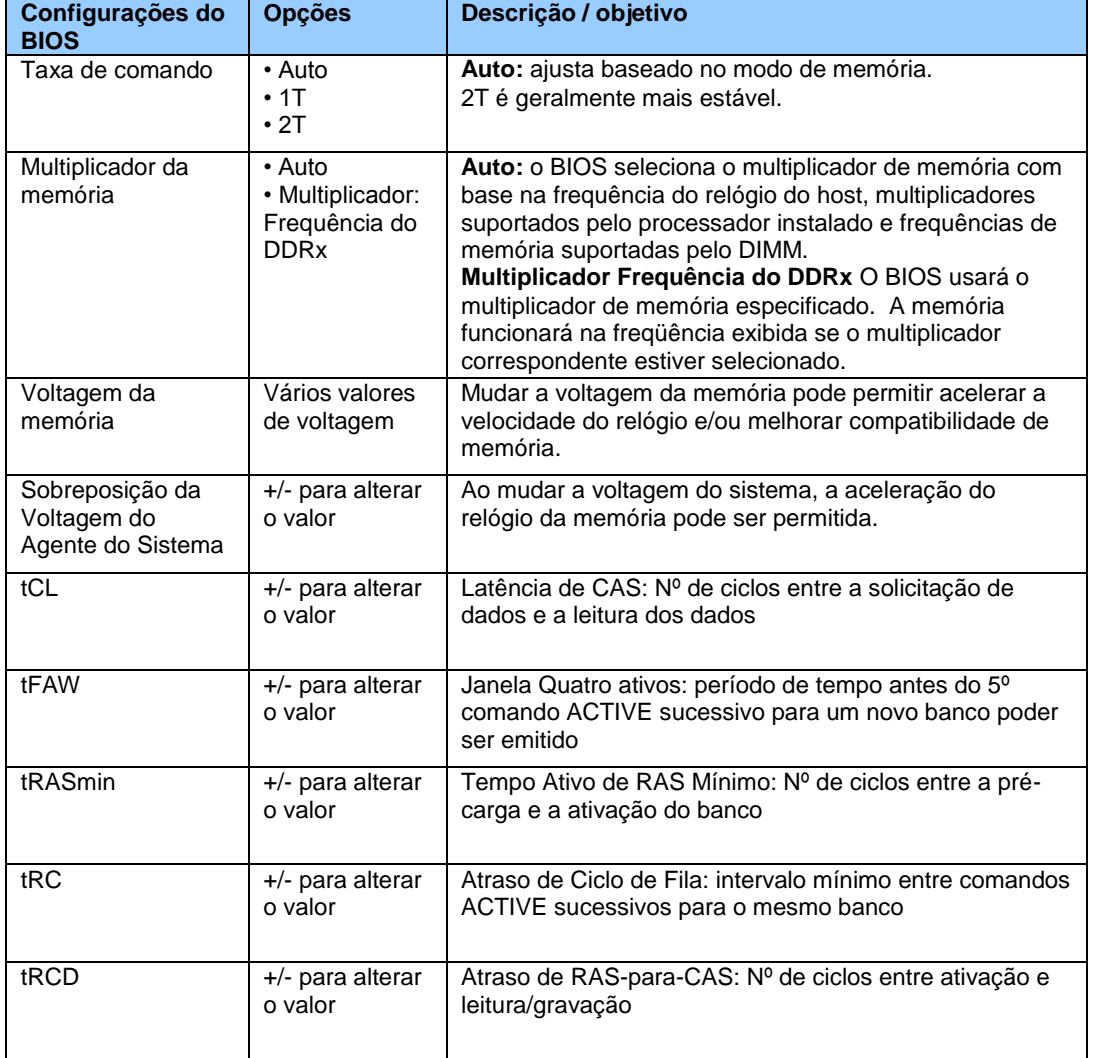

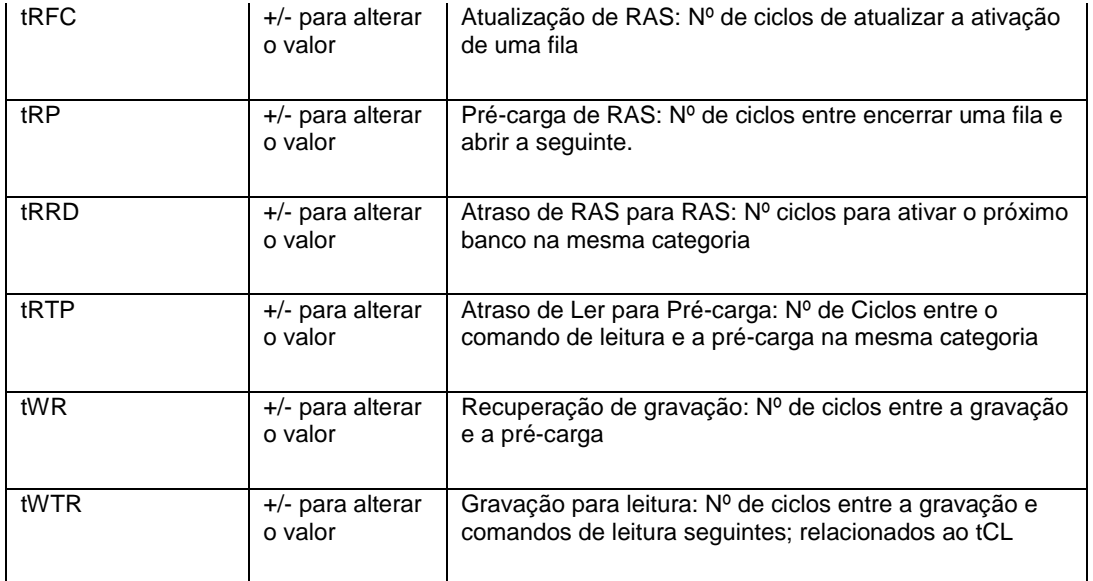

# **Performance (Desempenho) > Sobreposições no processador**

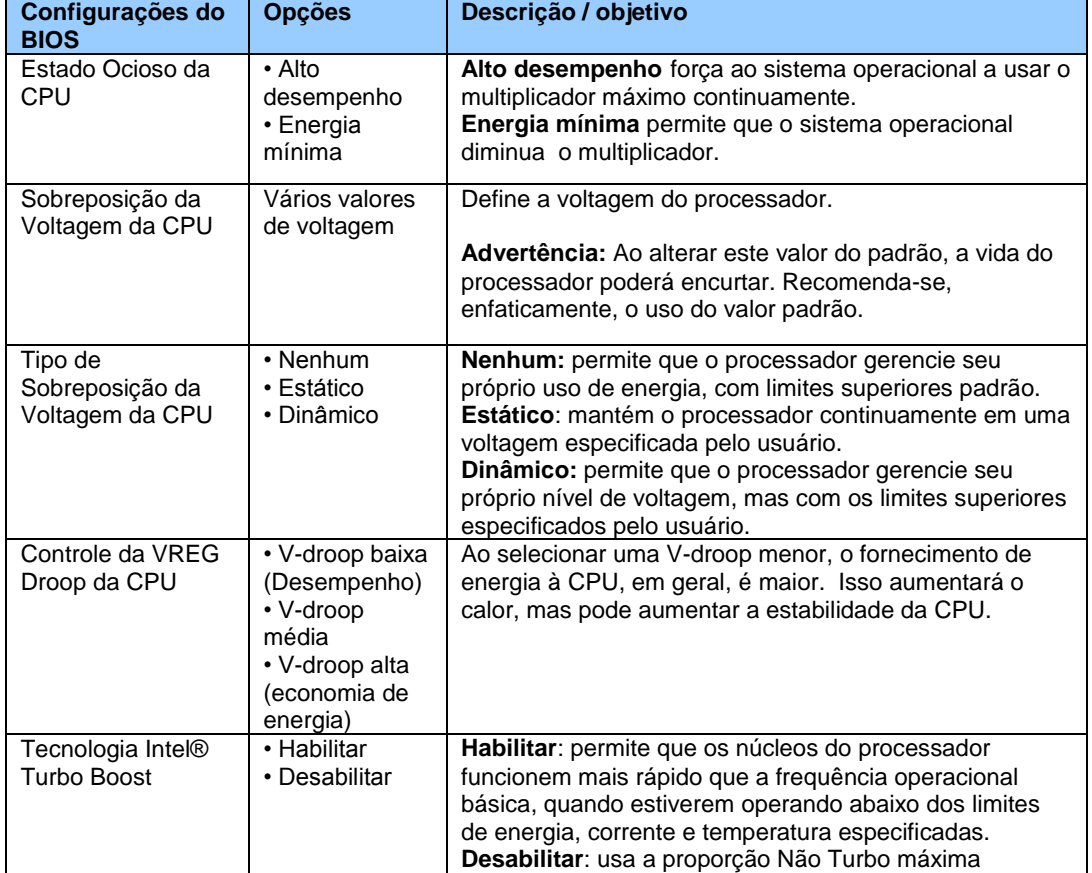

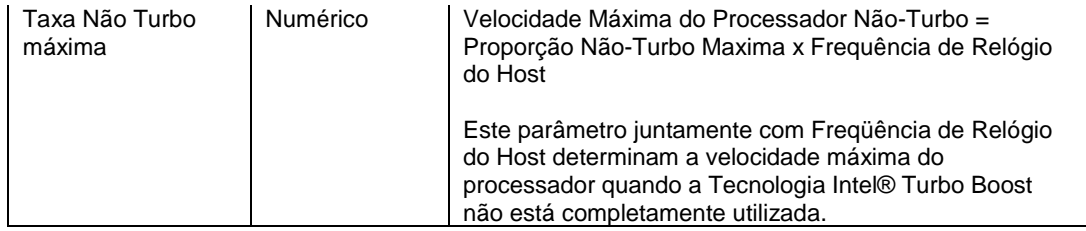

## **Performance (Desempenho) >Sobreposições no processador >Tecnologia Intel® Turbo Boost**

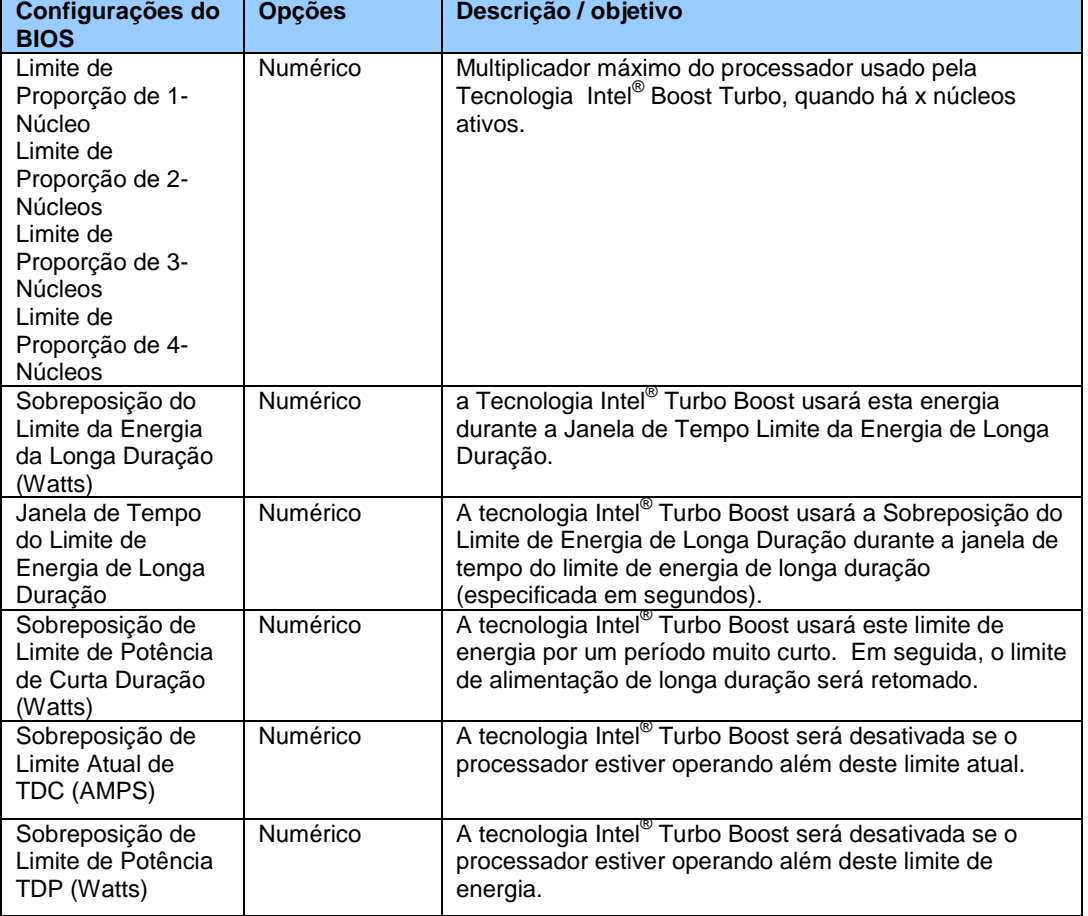

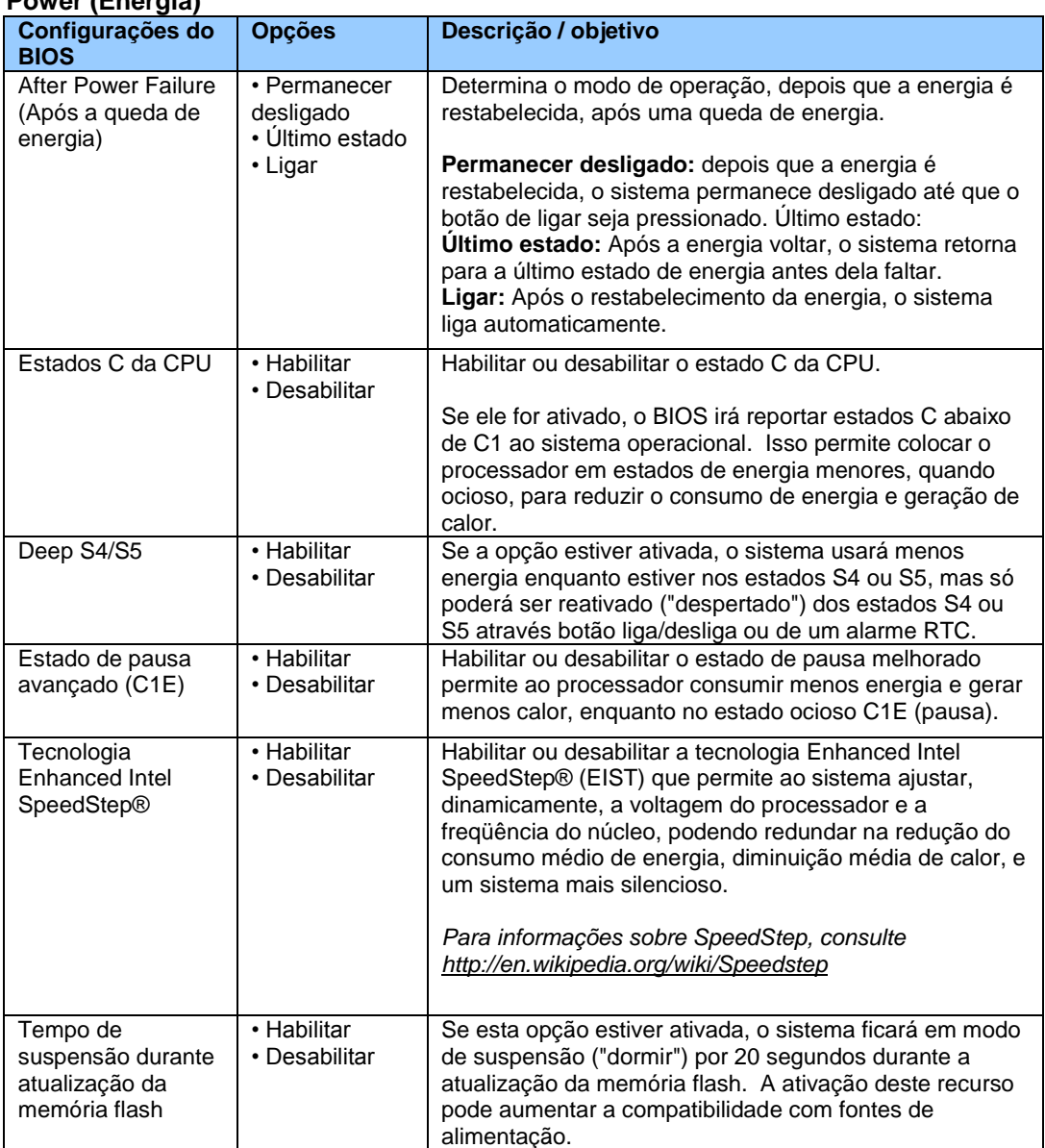

## **Power (Energia)**

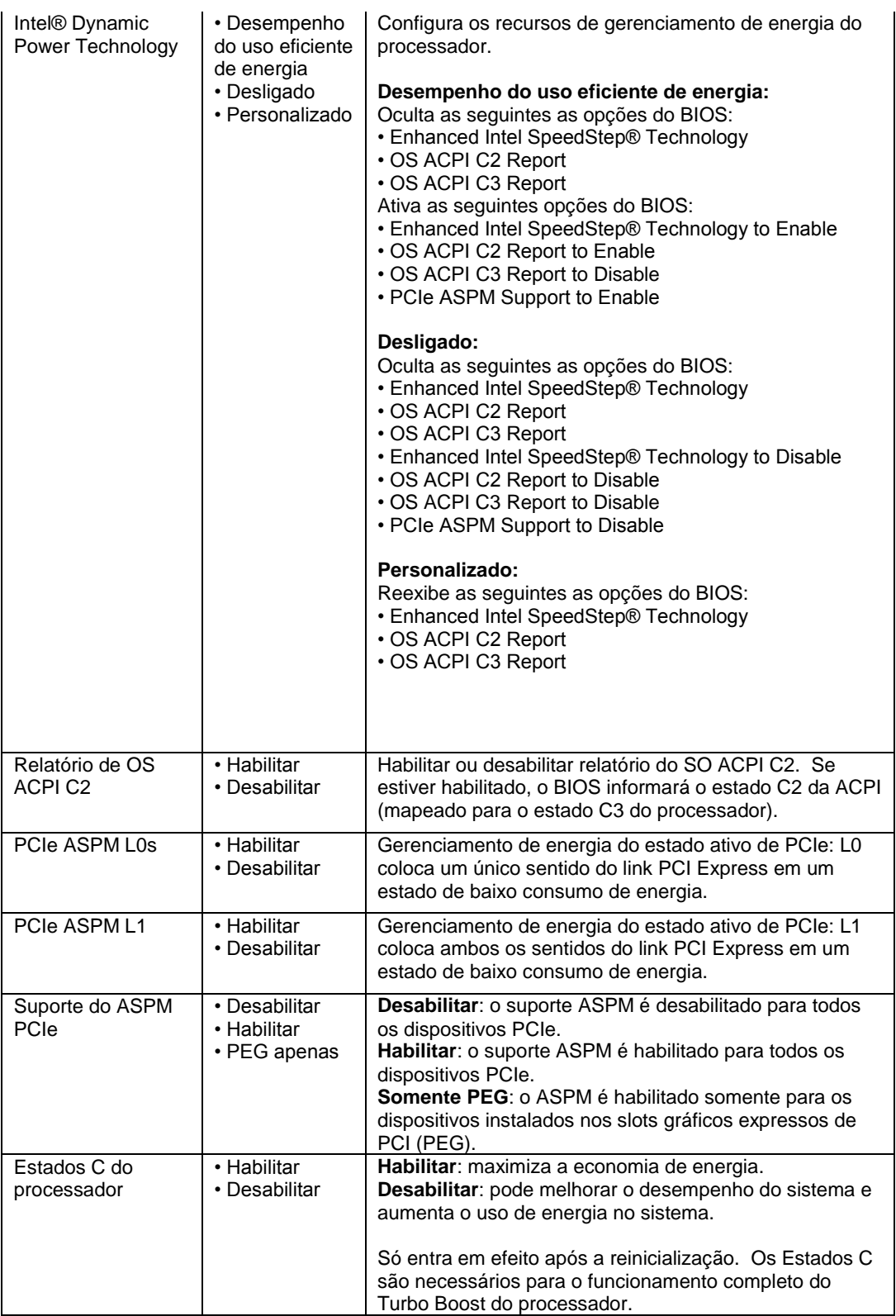

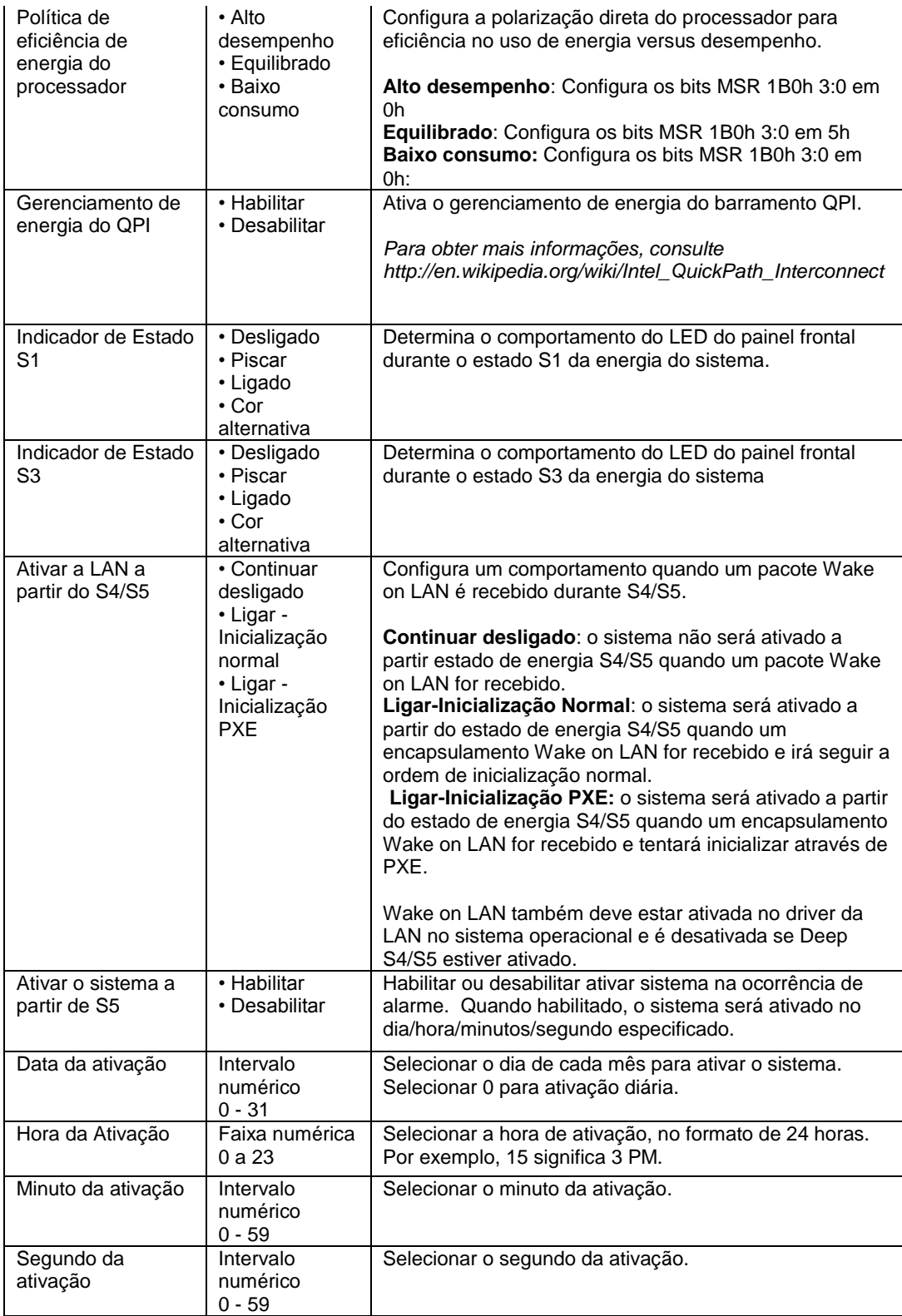

## **Security (Segurança)**

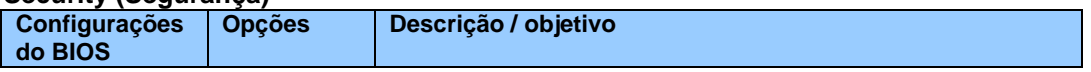

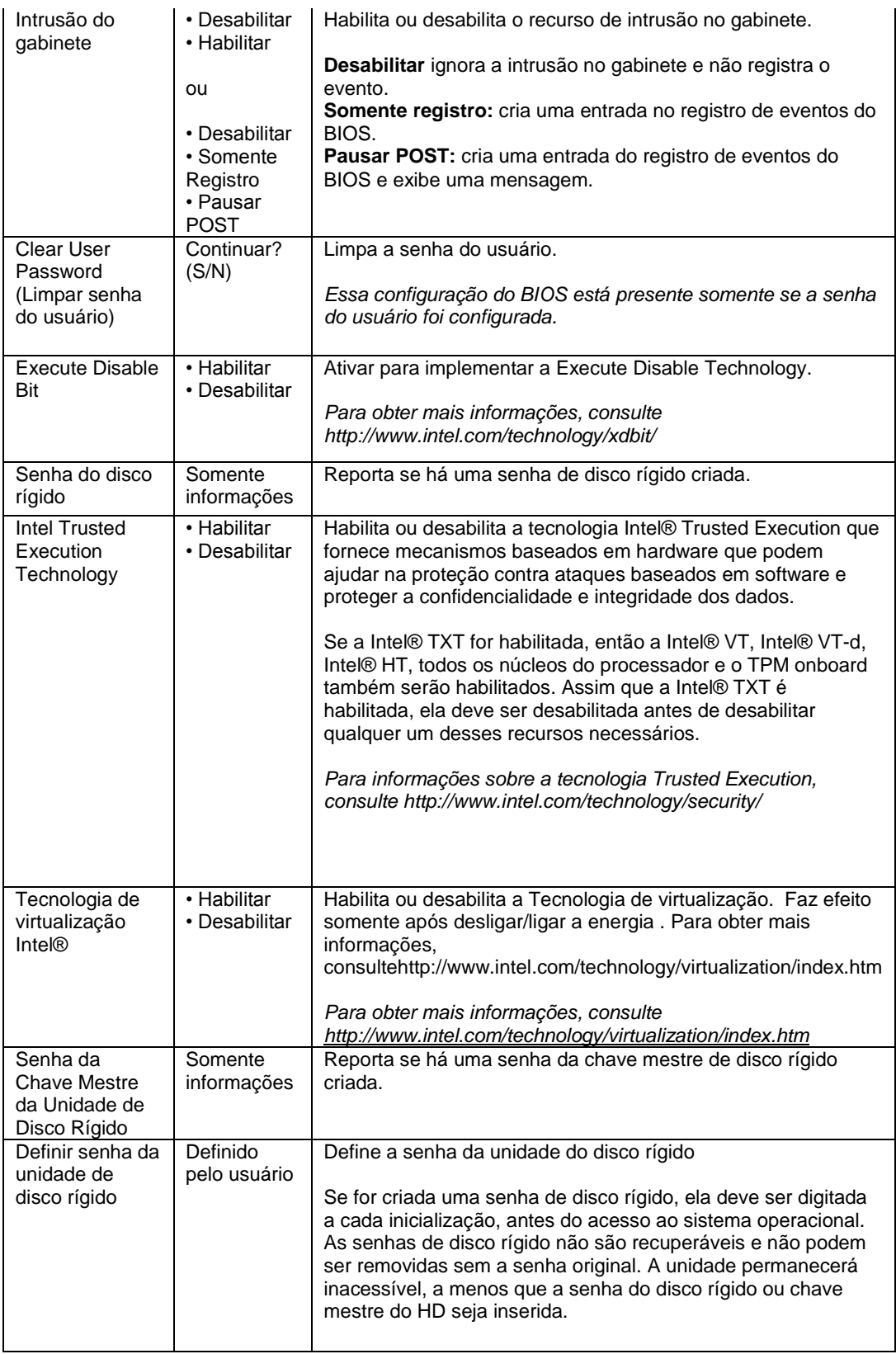

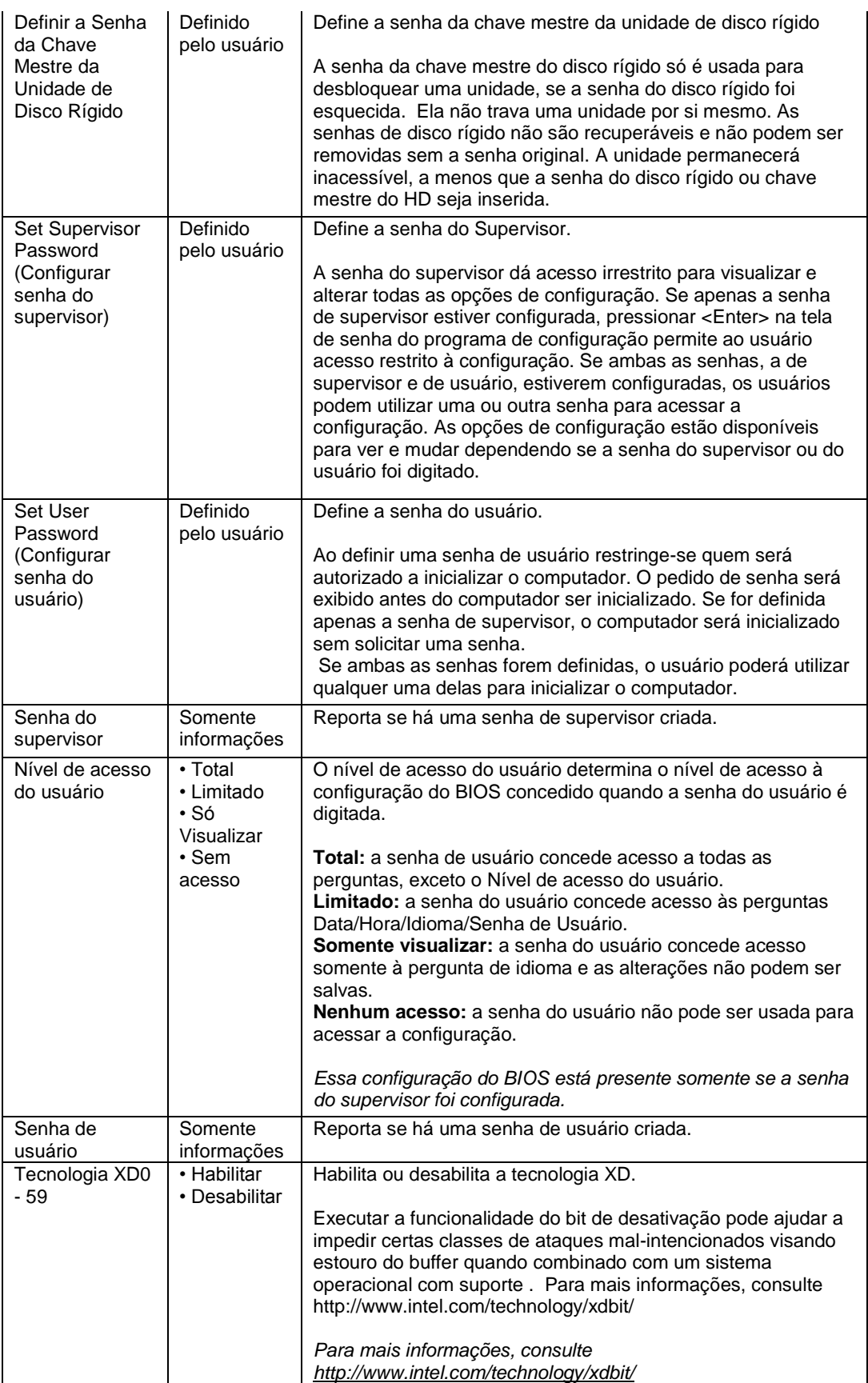

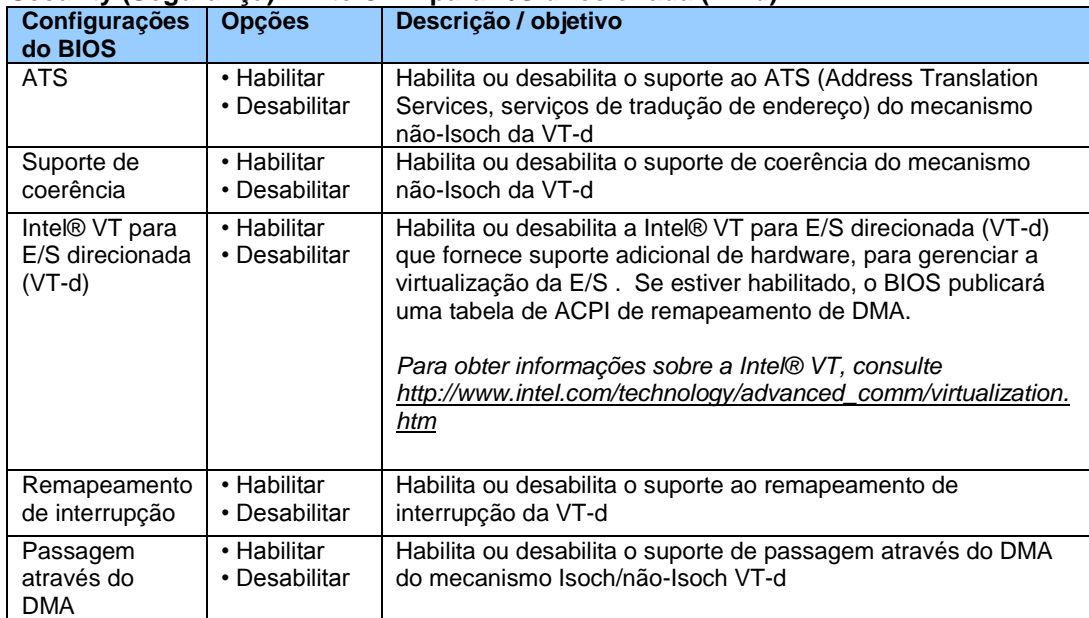

# **Security (Segurança) > Intel® VT para E/S direcionada (VT-d)**